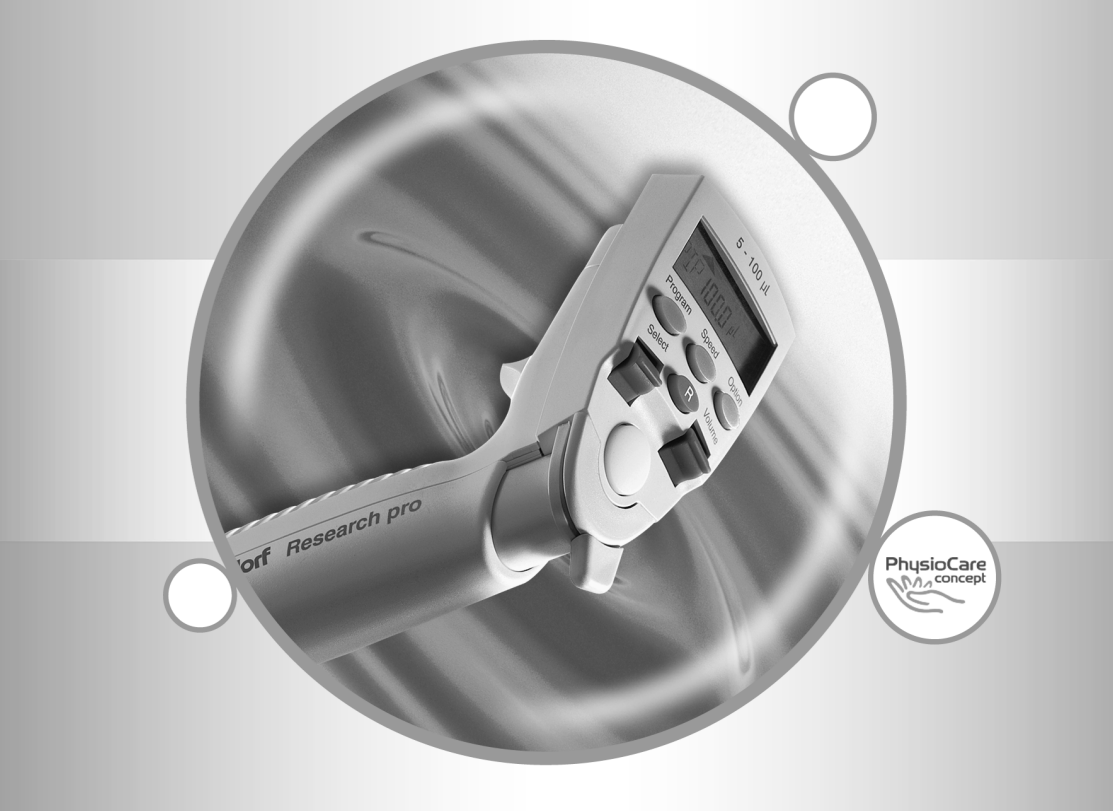

# Eppendorf Research® pro

Instruction Manual · Mode d'emploi · Manual de Instrucciones

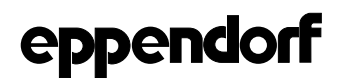

### **Inhalt / Contents / Sommaire / Indice / Indice**

### **Teil A / Part A / Section A / Parte A / Parte A**

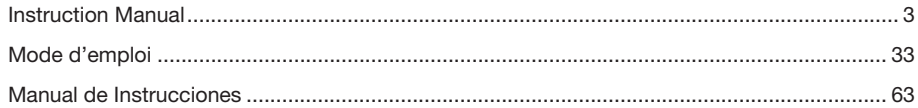

### **Part B / Teil B**

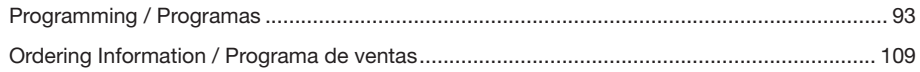

Evaluate the quality of our operating manuals on www.eppendorf.com/manualfeedback

Evaluer nos manuels d'utilisation sur www.eppendorf.fr/manualfeedback!

 ¡Díganos que opina de nuestras instrucciones de manejo en www.eppendorf.es/manualfeedback!

eppendorf and eppendorf Research are registered trademarks. Registered trademarks are not marked in all cases with  $TM$  or  $^{\circledR}$  in this manual.

Research pro pipettes are manufactured under U.S. Patent No. 4,671,123; 4,905,526; 5,187,990; 6,199,435; 6,499,365

No part of this publication may be reproduced without the prior permission of the copyright owner Copyright© 2000 Eppendorf AG, Hamburg

 $\overline{A}$ 

### Part A - Contents

This operating manual is valid as of software version V.1.56 and data record 2. Software version and data record appear in the display after the battery pack has been inserted (see Sec. 3.3).

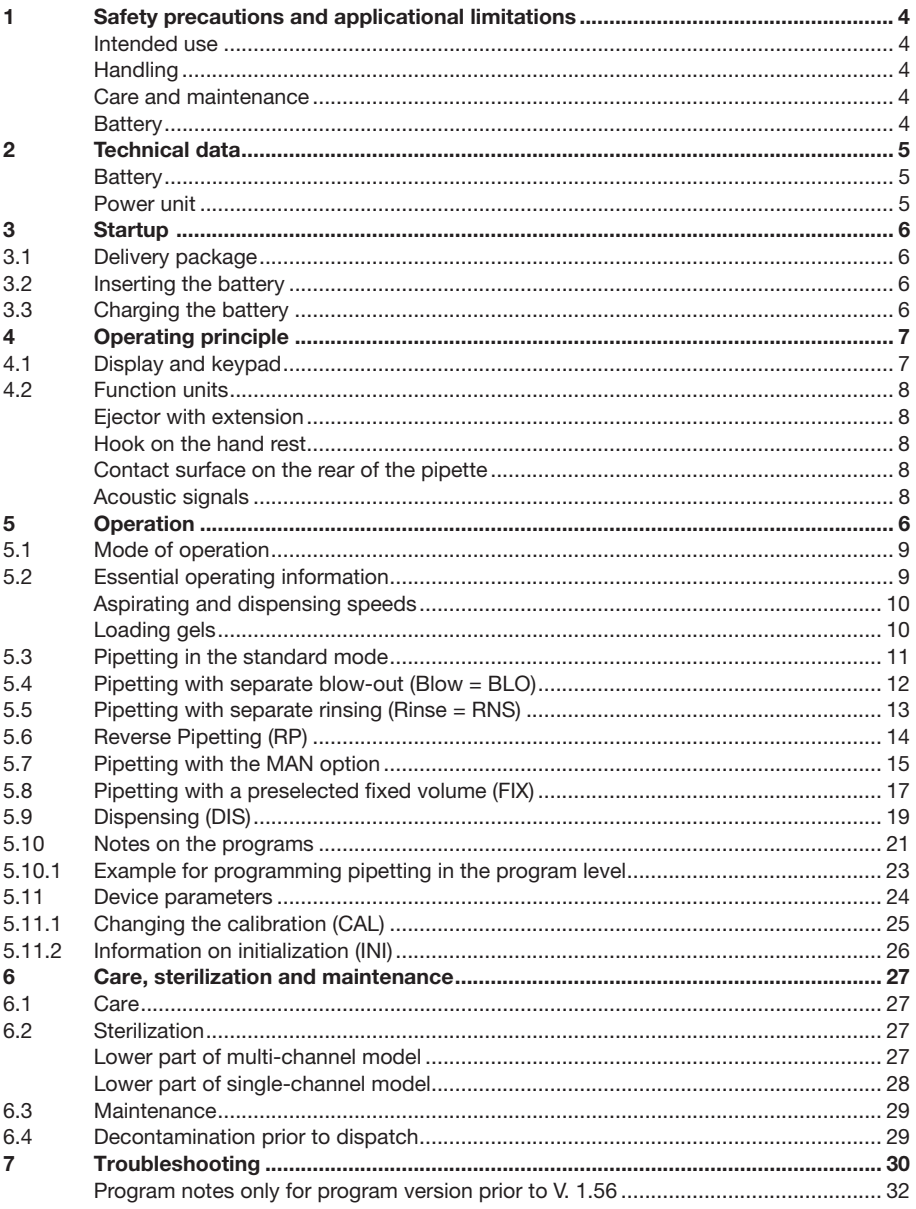

### **1 Safety precautions and applicational limitations**

### **Intended use**

The Research pro is a lab device intended for dispensing liquids in the volume range from  $\sum$  0.5  $\mu$ L to 5 mL, in combination with matching pipette tips.

In vivo applications (applications in or on the human body) are not permitted. The Research pro may only be operated by trained specialist staff. All users must have read the operating manual carefully and familiarized themselves with the device's mode of operation.

To guarantee problem-free, safe operation of the pipette, it is essential to observe the following points:

### **Handling**

- Use the Research pro only when a pipette tip is attached.
- Pipette tips are solely designed for disposable usage.
- Do not lay down the Research pro when a filled pipette tip is attached.
- After liquid has been aspirated, press the Actuate key only when you are sure that the liquid shall be dispensed correctly.
- When the pipette is switched on and when the Reset key is pressed, the piston may move. Please ensure beforehand that the liquid in the pipette tip shall be dispensed correctly.
- Emergency stop: A moving piston can be stopped by pressing the Reset key.
- When using infectious, radioactive, toxic and other solutions which may pose health risks, please observe the safety precautions laid down for your country.
- Do not use the Research pro in a potentially explosive environment or with potentially explosive chemicals.
- When using organic solvents and aggressive chemicals or their vapors, please check their compatibility with the pipette tip (PP) and pipette.
- When using solutions with physical data which deviates greatly from those of water, carry out the procedure for checking the dispensing volume, as described in Sec. 5.11.1.
- Operate the Research pro at temperatures between 15 °C and 40 °C only and at a humidity of max. 80 % at a temperature up to 31 °C.
- When using Filtertips or 200 µL tips with the 300 µL pipette, observe the volume restriction (see Sec. 5.11).

### **Care and maintenance**

- Do **not** clean the display or any of the labeling using acetone or aggressive solutions.
- Do not allow any liquid to enter the device.
- Repairs may be carried out by authorized service personnel only.
- Use original spare parts and accessories (battery, pipette tips) only.

### **Battery**

- Charge up the battery before operating the device for the first time (see Sec 3).
- Charge the battery in the pipette only, using the charging adapter or the charging stand and the original power unit.
- If a flashing battery symbol appears in the display, stop dispensing and charge the battery.
- When changing the battery, do not allow the battery to come into contact with any metallic surfaces.
- Dispose of used batteries as special waste, in accordance with legal stipulations to this effect. **Batteries may not be disposed of together with household waste!**
- If rechargeable batteries are damaged, avoid touching them with the hands.
- Never charge the Research pro without a battery.
- Before storing the Research pro for a long period, be sure to remove the charged battery.
- When the Research pro is stored for a long time, charge the batteries approximately every six months.

**1**

### **2 Technical data**

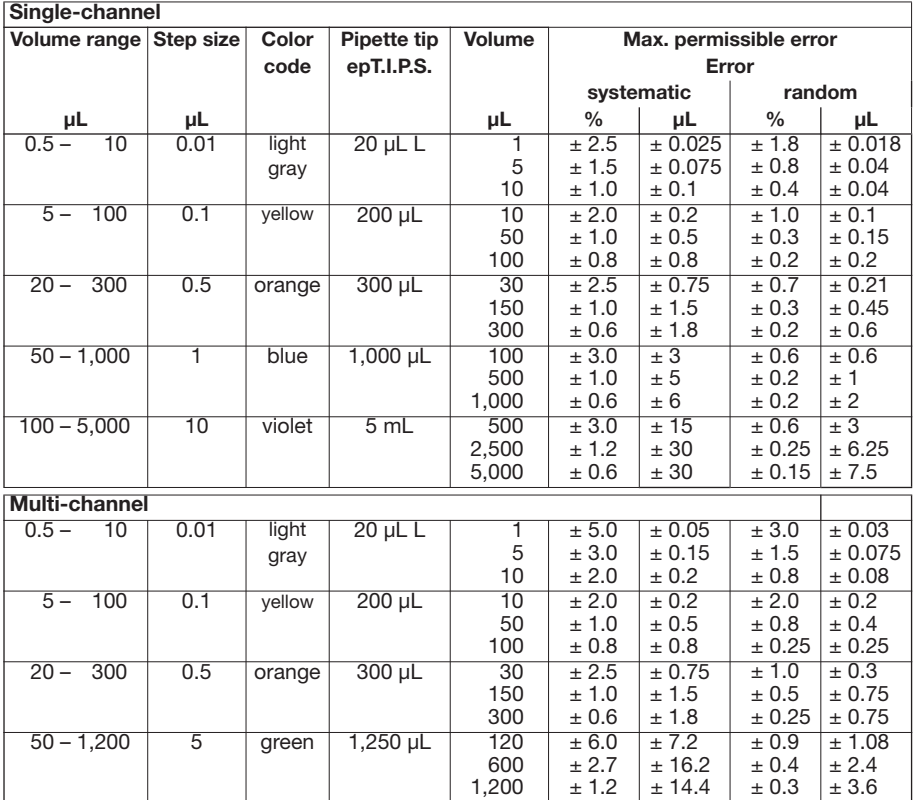

The technical data is valid only when the Research pro is used with Eppendorf pipette tips. The multi-channel data is valid for eight- and twelve-channel pipettes. The 50 – 1,200 model is available as an eight-channel version only.

Test conditions in accordance with ISO 8655 for piston-stroke pipettes with an air cushion by means of a standardized fine balance with a moisture trap. Number of determinations: 10 pipettings; degassed distilled water, 20 °C – 25 °C  $\pm$  0.5 °C; maximum speed; PIP in standard mode of operation (Sec. 5.3); prewetted pipette tip; dispensing onto inside of tube. If the place where the pipette is used is at extremely high altitude, an adjustment must be made in line with the ambient air pressure.

### **Battery**

Nickel-metal hydride battery pack, 1,200 mAh / 2.4 V reversible overcurrent and overtemperature protection. Overcharging protection when connected to Research pro. Charging time: approx. 9.5 hours for a fully discharged battery.

### **Power unit**

Input voltage, country-specific: 230 V ± 10 %, 50/60 Hz; 120 V ± 10 %, 60 Hz; 100 V ± 10 %, 50/60 Hz; 240 V ± 10 %, 50 Hz Output voltage: 9 V DC; 200 mA (1.8 VA)

Technical specifications subject to change!

### **3 Startup**

### **3.1 Delivery package**

The Research pro is supplied as a single-channel, eight-channel or twelve-channel pipette for different volume ranges. The pipette is delivered with or without a charging adapter, depending on the order number. If the pipette is ordered without an adapter, a charging stand for one or four pipettes is required. If this charging stand is not already available in the lab, it must be ordered separately. According to the type of order, the delivery package contains the following:

- Charging adapter with connected power unit or, if necessary, charging stand with separate power unit
- Special tool(s) according to the pipette type
- Operating manual with measuring protocol and EC conformity assurance document
- Ni-MH battery pack
- Tube of silicone grease
- For multi-channel pipettes: Reagent reservoir for liquid aspiration

### **3.2 Inserting the battery**

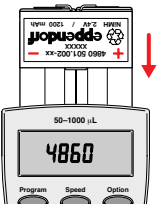

Using your thumb and forefinger, take hold of the lid of the battery compartment on the rear of the pipette and remove it by tilting it to the side and pulling it upwards. Insert the battery pack (see diagram). Close the lid of the battery compartment. If the battery has been inserted incorrectly, the lid cannot be closed properly. The positive and negative poles of the battery should not come into contact with any metallic objects outside the pipette. When the battery is inserted, the Research pro carries out a test routine (e.g. for the display of pipette type, software version, data

record). The battery must be fully charged before the device is used for the first time.

### **3.3 Charging the battery**

The battery is charged in the pipette. Charging may only be carried out using the charging adapter supplied or the charging stand with the original power unit. A pipette which **does not contain** a battery must not be recharged! A new battery does not attain its full capacity until two or three complete charging/discharging cycles have been completed.

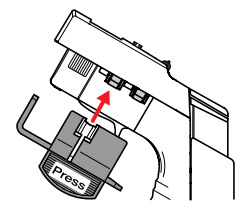

Before recharging, please compare your voltage requirements with the voltage specifications on the plug-in unit.

For charging purposes, the charging adapter is placed upon the Research pro. Alternatively, the Research pro can be placed in the charging stand.

During the start and termination of the charging process, "CON" appears briefly on the left-hand side of the display. The display is switched on during the charging process. The battery symbol appears

in a rolling form. During charging, the Dispensing function is frozen. When the charging process has finished, the battery symbol appears in the display without moving. When the pipette has been charged, it may remain in the charging stand. To increase the charging capacity, the battery should occasionally be discharged until the flashing battery symbol appears. To avoid a total discharge, the fully charged battery should be removed from the Research pro before extended periods of non-use (e.g. several months). In this case, all data remains stored. In order to avoid a total discharge, the battery that has been removed should be re-charged every six months. Dispose of used batteries according to legal regulations.

### **4 Operating principle**

#### **4.1 Display and keypad**

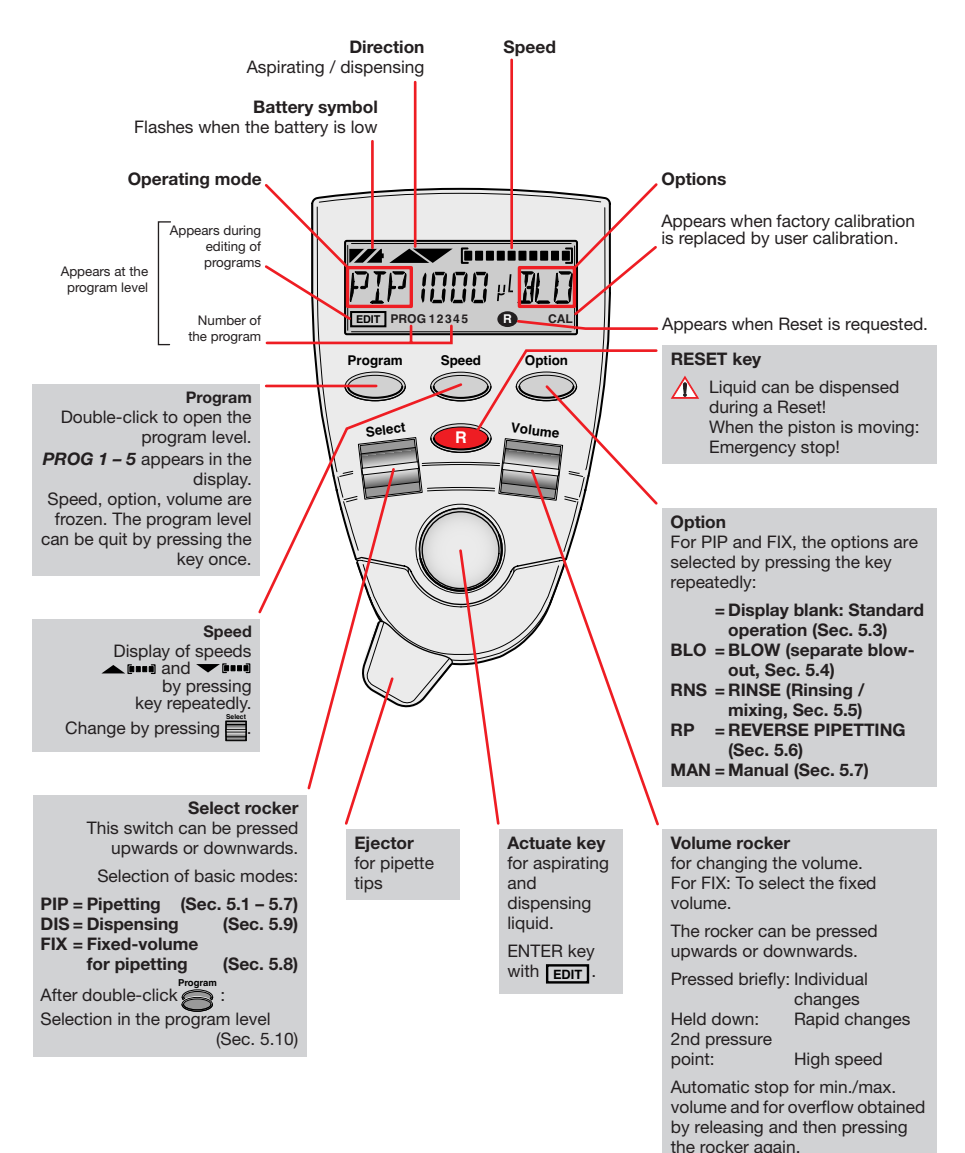

**To switch on:** Press any key firmly **To switch off:** Automatically after 10 min of non-use

### **4 Operating principle**

### **4.2 Function units**

The Research pro is a microprocessor-controlled pipette which executes the piston movement with the aid of a stepper motor. The power supply is a rechargeable nickel-metal hydride battery.

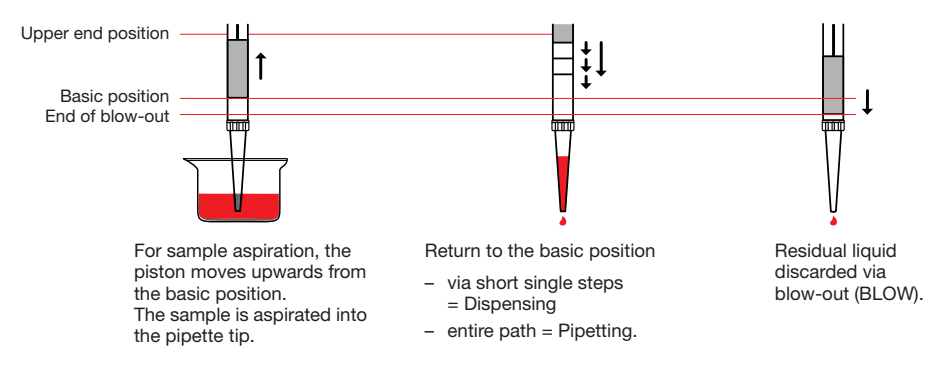

Dispensing and Reverse Pipetting require a different basic position than that for Pipetting. The request to change the basic position is indicated in the display by  $\bigcirc$ .

### **Ejector with extension**

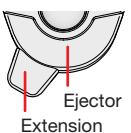

The force translation of the ejector for pipette tips ensures that tips are ejected very easily. The extension can be individually adjusted to accommodate leftand right-handed users as well as different hand sizes. Select the desired setting by simply sliding the extension into the position as required.

### **Hook on the hand rest**

Loosening the screw enables the hook on the rear of the pipette to be adjusted to suit all hand sizes.

### **Contact surface on the rear of the pipette**

Both upper surfaces are required for charging the nickel-metal hydride battery.

The lower surfaces are the data interfaces for the Service Department.

The contact to the charging adapter or the charging stand cannot be confused with any other contacts.

### **Acoustic signals**

Certain signals assist the user for different operations:

- Short signal to acknowledge that the keypad has been pressed.
- Slightly higher tone to indicate that the function for which the key has been pressed cannot be executed.
- Louder tone to indicate that a piston movement has ended.
- Longer tone to indicate that a specific sequence of steps (e.g. Dispensing) has ended.
- Louder tone to indicate an error message.

The acoustic signals are a great help when you are familiarizing yourself with the operating procedure of the Research pro. They can also be switched off if required (see Sec. 5.11).

**5**

### **5 Operation**

### **5.1 Mode of operation**

The Research pro is switched on by pressing any key. Attach an Eppendorf pipette tip to the Research pro. The color coding of the Actuate key corresponds to the color code of the racks for pipette tips. The dispensing liquid is aspirated into the pipette tip.

*When the 200 µL tips are used together with the 300 µL pipette and when Filtertips are used, the volume restriction option must be activated in the device parameters (Sec. 5.11).*

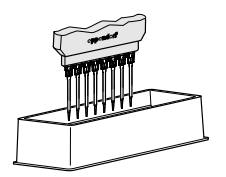

The liquid which is to be aspirated is taken from a suitable vessel. When multi-channel pipettes are used, the "Reagent reservoir" vessel is recommended.

Before commencing pipetting activities with multi-channel pipettes, turn the adapter in the required direction.

In addition to the description found in the subsequent sections 5.3 – 5.11, the following general procedure takes place: Attach the pipette from the rack. Slight force may be used if necessary.

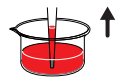

When aspirating liquid, immerse the pipette vertically – and as little as possible – into the liquid. Following aspiration, remove the pipette tip from the liquid after the acoustic signal has been emitted. If air bubbles have been aspirated, this process must be repeated.

#### **Never lay the pipette down when the tip is filled!**

If necessary, carefully remove any external wetting from the pipette tip. To dispense liquid, position the pipette tip in the aspirating vessel, as shown in the illustration.

Depending on the type of problem (carryover, contamination), discard the pipette tip after that by pressing the Eject key, attach a new tip and reaspirate liquid.

### **5.2 Essential operating information**

The following sections contain step-by-step explanations of the operating procedure. It is essential to work through these sections with the pipette in your hand. The volume shown in the display information contained in the operating manual does not necessarily correspond to the volume range of your pipette.

As a supplement to this manual, an interactive demonstration is available to familiarize users with the operation of the Research pro – see our home page *www.eppendorfna.com*

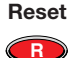

If a Reset is requested in the display, this Reset is always accompanied by a piston movement. For this reason, please ensure that any residual liquid in the pipette tip is dispensed beforehand! A Reset can also be used to empty the pipette tip and to end an operating process. If you quit an input field during programming (e.g. changing the speed) using Reset, the changes which have been made are not stored.

If  $\bullet$  is pressed during the piston movement, this functions as an emergency brake. Pressing  $\bigodot$  again empties the pipette tip.

**Motor-** If **c** is held down until a piston movement begins, a motor reset is effected. **reset** This reset routine lasts roughly 10 seconds. The accuracy of the piston movement is ascertained with the motor reset.

The Research pro has two operating levels. The basic modes for pipetting (PIP and FIX) and dispensing (DIS) are accessed in the first level by pressing the Select rocker. **PROG** appears in the display by double-clicking the "Program" key. You are now in the second level (program level). Using the Select rocker, select from the programs (Sec. 5.10). This level can be quit by pressing the "Program" key briefly once. *PROG* disappears from the display. **Program**

#### **Please note the following descriptions of the symbols used in the program sequence:**

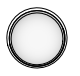

An Actuate key which has been pressed briefly is light.

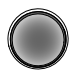

An Actuate key which has been held down is dark.

If the piston movements appear in the display without any volumes, this indicates a process which is **not** connected to liquid aspiration or dispensing.

### **Aspirating and dispensing speeds**

The selected speed can be viewed by pressing the Speed key several times. The speed is changed as follows:

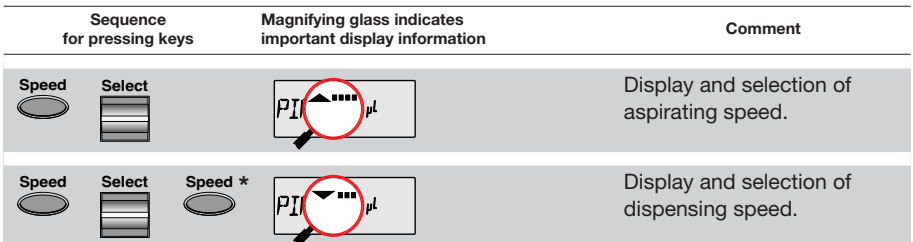

**\*** This procedure does not necessarily have to be completed using the Speed key. Any key – with the exception of Reset – may be used. If a key other than the Speed key is used to complete the procedure, the function of this key is also executed at the same time.

The direction of the arrow for speed flashes in this input field. The speed can be altered before every dispensing or aspiration.

Different speeds can already be stored for the three basic modes (PIP, DIS, FIX).

**Important!** High speeds [**unnimicial**] have a much lower current consumption than low speeds.

### **Loading gels**

With the 10  $\mu$ L and 100  $\mu$ L Research pro, the lowest speeds for liquid dispensing  $\blacktriangledown$  are ideal for loading gels. To enable users to work rapidly and with a low electricity consumption, the highest possible speed for liquid aspirating  $\blacktriangle$  should be used. Depending on the task at hand, gels can be loaded in the Standard mode (Sec. 5.3) or by using the BLO (Sec. 5.4) or MAN (Sec. 5.7) options. Using the BLO option makes it possible to discharge the blowout outside of the gel pouch, thus preventing turbulence in the gel pouch.

**5**

### **5 Operation**

### **5.3 Pipetting in the standard mode**

In the Standard mode, blow-out is executed automatically when liquid is dispensed. The standard mode is recommended for rapid series pipetting with aqueous solutions.

### **Programming**

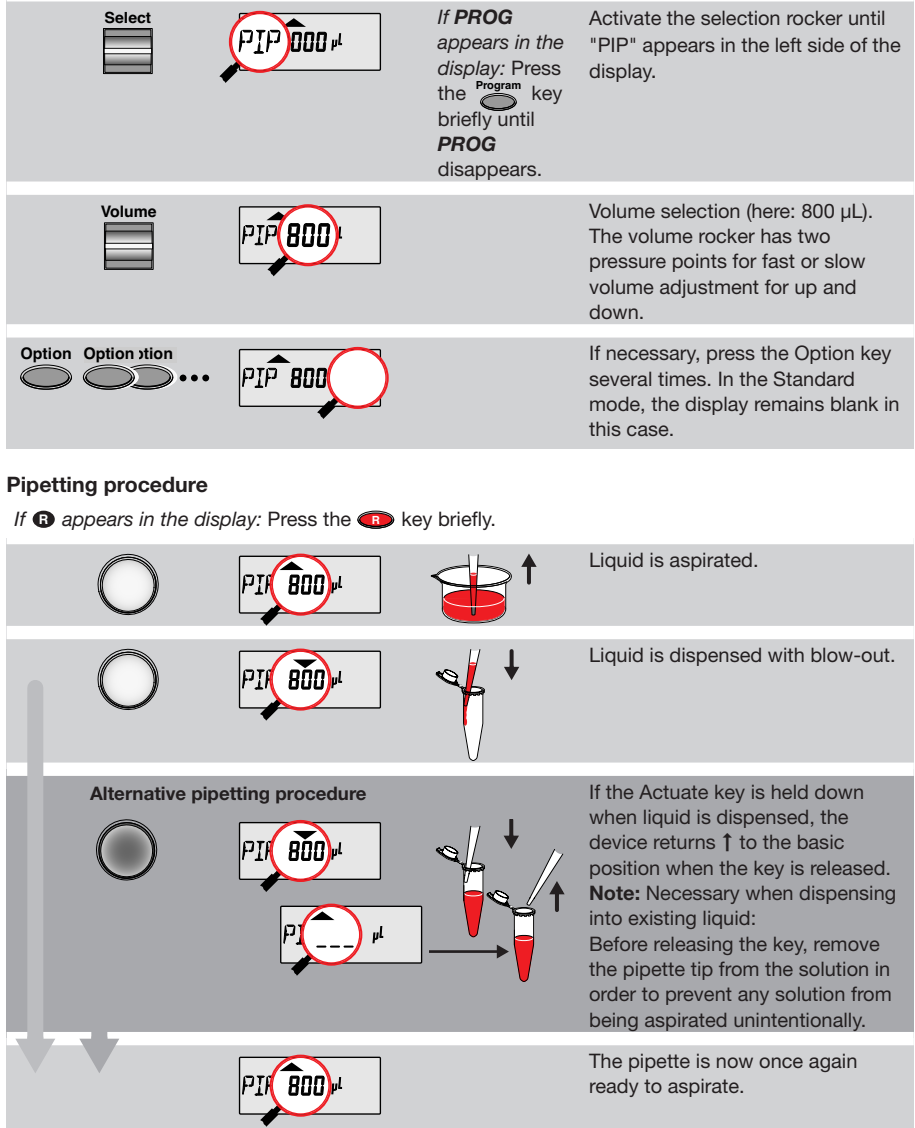

### **5.4 Pipetting with separate blow-out (Blow = BLO)**

BLO is recommended for use with liquids with a high wetting power or with liquids which are prone to the formation of foam (e.g. solutions containing protein). The residual liquid is dispensed by pressing the Actuate key separately.

### **Programming**

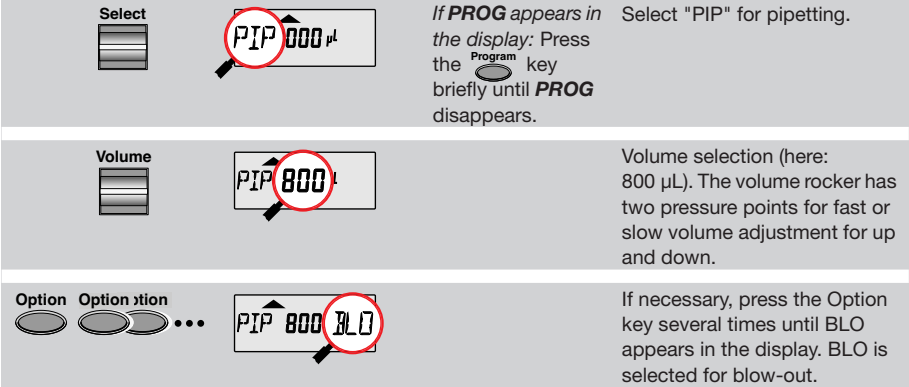

### **Procedure**

If **a** appears in the display: Press the **CD** key briefly.

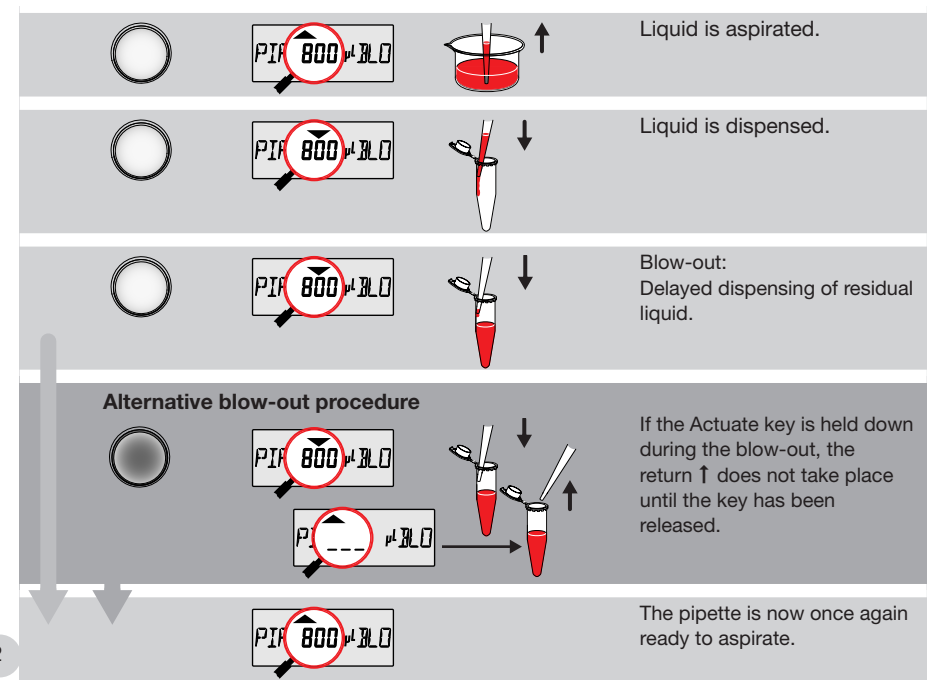

**5**

### **5 Operation**

### **5.5 Pipetting with separate rinsing (Rinse = RNS)**

Rinsing (RNS) is recommended for volumes below 10 µL. RNS is suitable for mixing the dispensing volume and the specimen liquid when large volumes are used. It is strongly recommended to use the "max. speed" setting.

### **Programming**

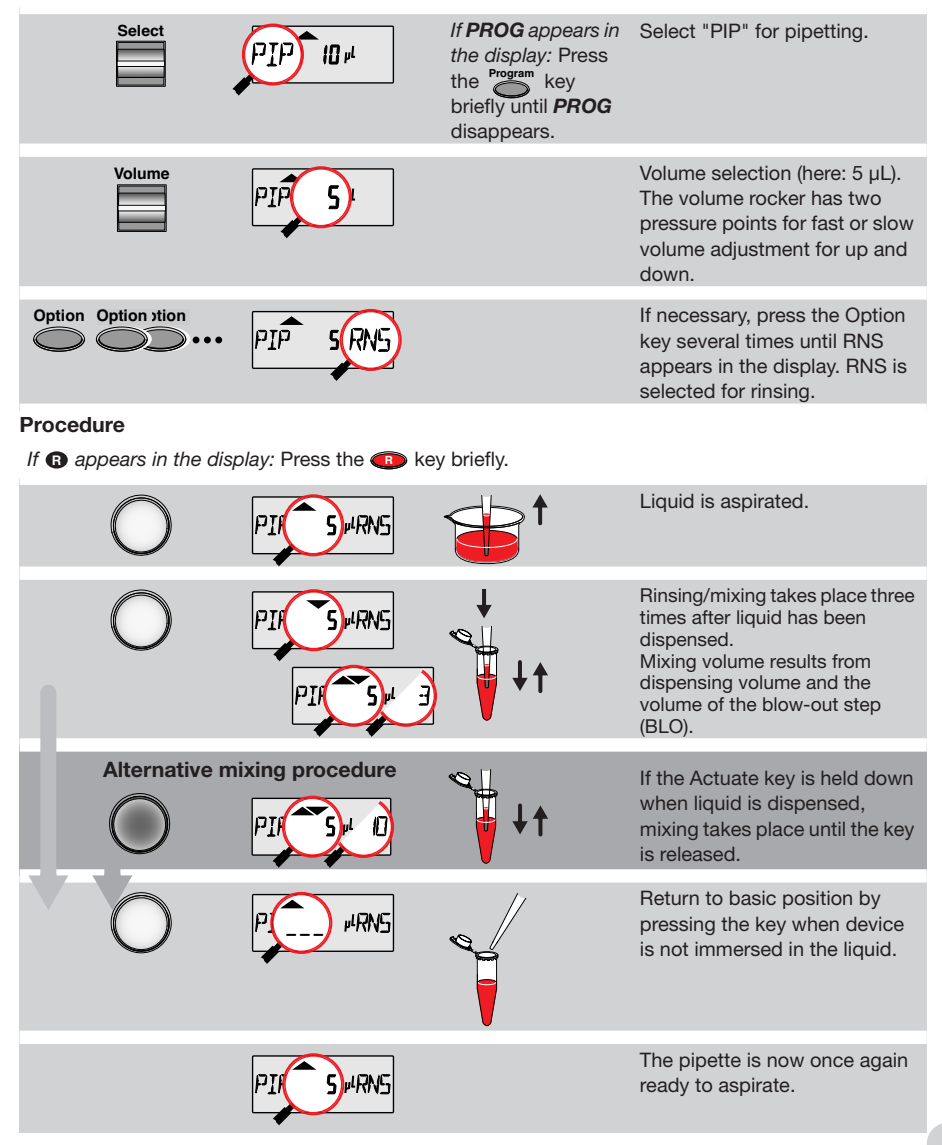

### **5.6 Reverse Pipetting (RP)**

RP is recommended for solutions with a high viscosity or with a slightly higher vapor pressure. "Reverse Pipetting" is liquid aspiration with a blow-out. The liquid is dispensed without a blowout. If Filtertips are used, please observe the volume restriction (Sec. 5.11).

### **Programming**

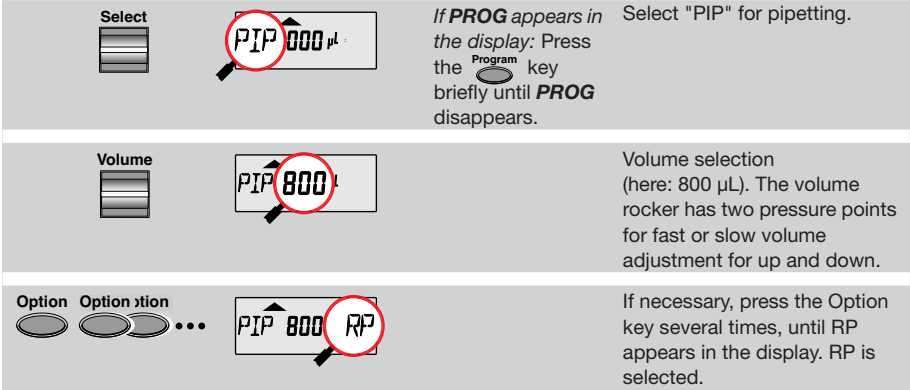

### **Procedure**

If **a** appears in the display: Press the **R** key briefly.

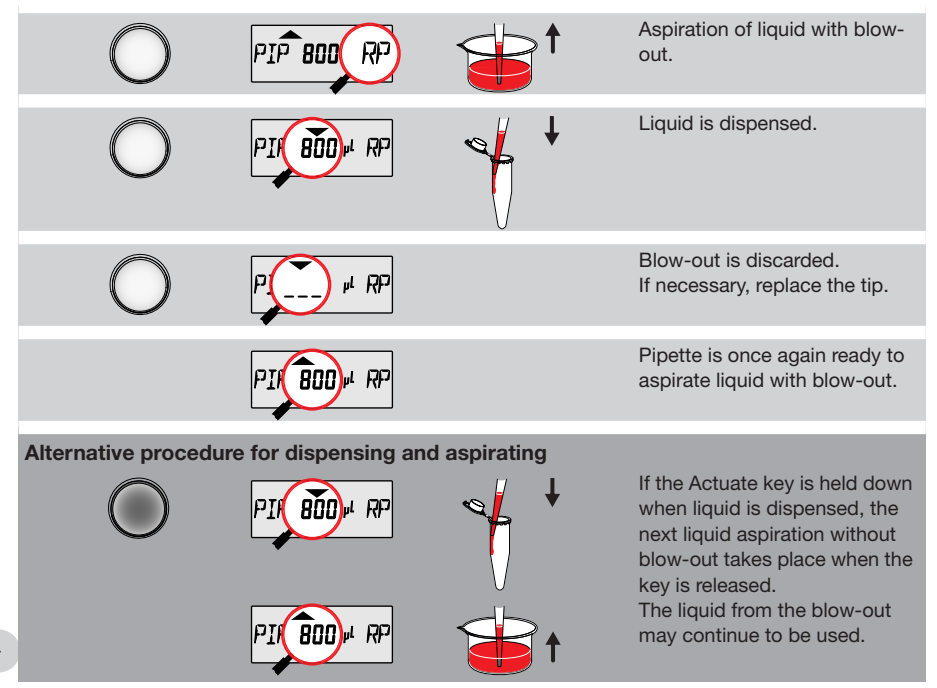

### **5.7 Pipetting with the MAN option**

Note: The MAN (manual) option is the equivalent of operation with a mechanical piston-stroke pipette. Liquid is aspirated and dispensed only when the Actuate key is held down. The volume display increases the number of applications available in comparison to a mechanical pipette:

- 1. Aspirating: Measuring a small, unknown amount of liquid via aspiration into the pipette tip. The volume of aspirated liquid appears in the display. If necessary, dilute the liquid to the defined end volume by aspirating additional liquids. Liquids can be separated by aspirating air bubbles. The display shows the total volume.
- 2. Dispensing: Titration is carried out. The amount of liquid dispensed appears in the display. There is no blow-out.

Setting lower speeds is strongly recommended.

#### **Programming**

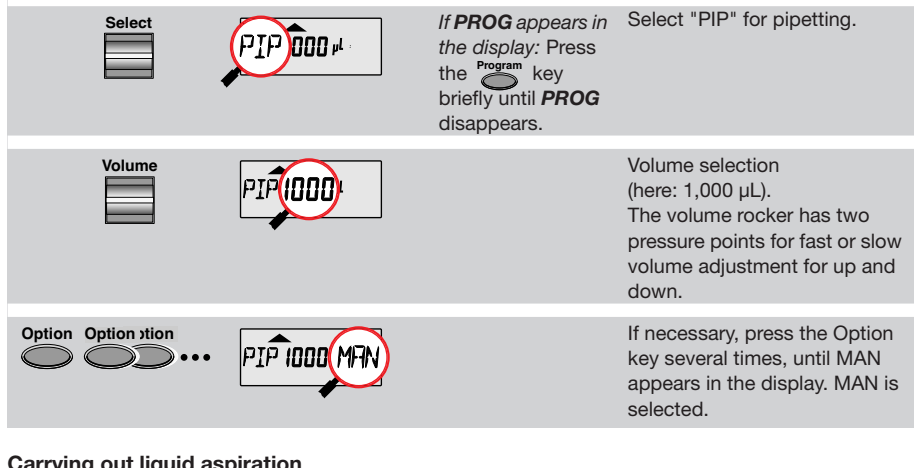

### **Carrying out liquid aspiration**

If **a** appears in the display: Press the **R** key briefly.

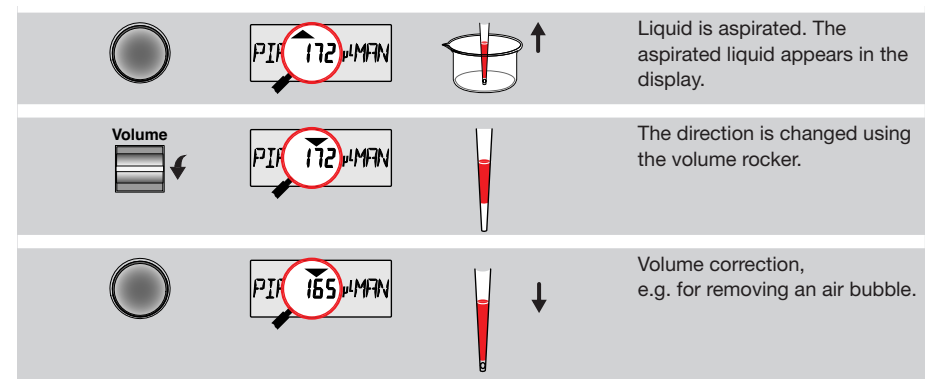

**Volume**

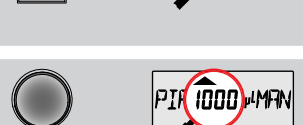

76S) MA

**Carrying out dispensing/titration**

The direction is changed again using the volume rocker. This change of direction can be repeated without restriction.

A defined end volume has been reached. A special acoustic signal is emitted. Dispensing is carried out by pressing the key again.

### Aspirate the defined total 1000**\**.MA volume by holding down the Actuate key. When the key is pressed briefly: The amount of liquid dispensed appears in the display. Press key again: Total of dispensed liquid is displayed.

**Note:** We recommend low speed for dispensing. The speed can also be reduced between individual dispensing steps (see Ch. 5.2, "Speed for aspiration and discharge").

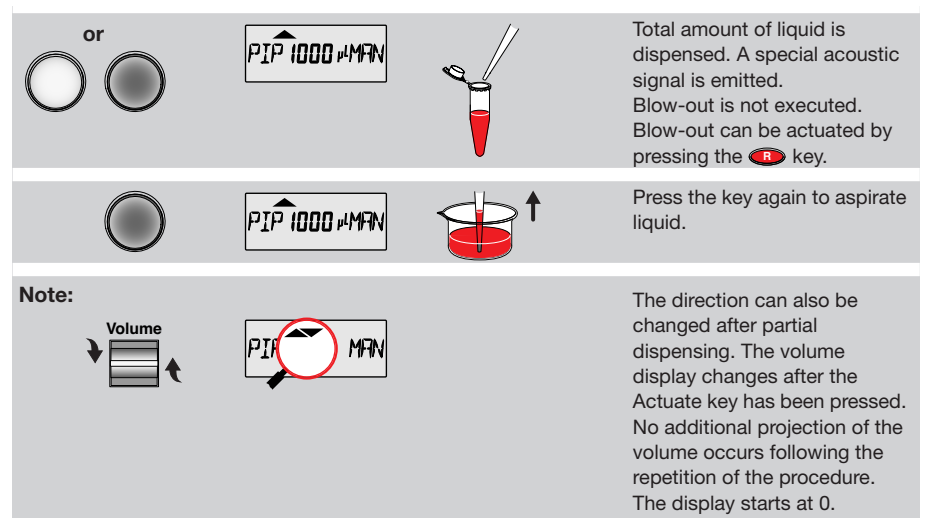

### **5. 8 Pipetting with a preselected fixed volume (FIX)**

FIX is used to rapidly set five frequently used pipetting volumes. Five FIX volumes are predefined in the pipette. FIX volumes can be changed via programming.

### **Programming FIX fixed volumes**

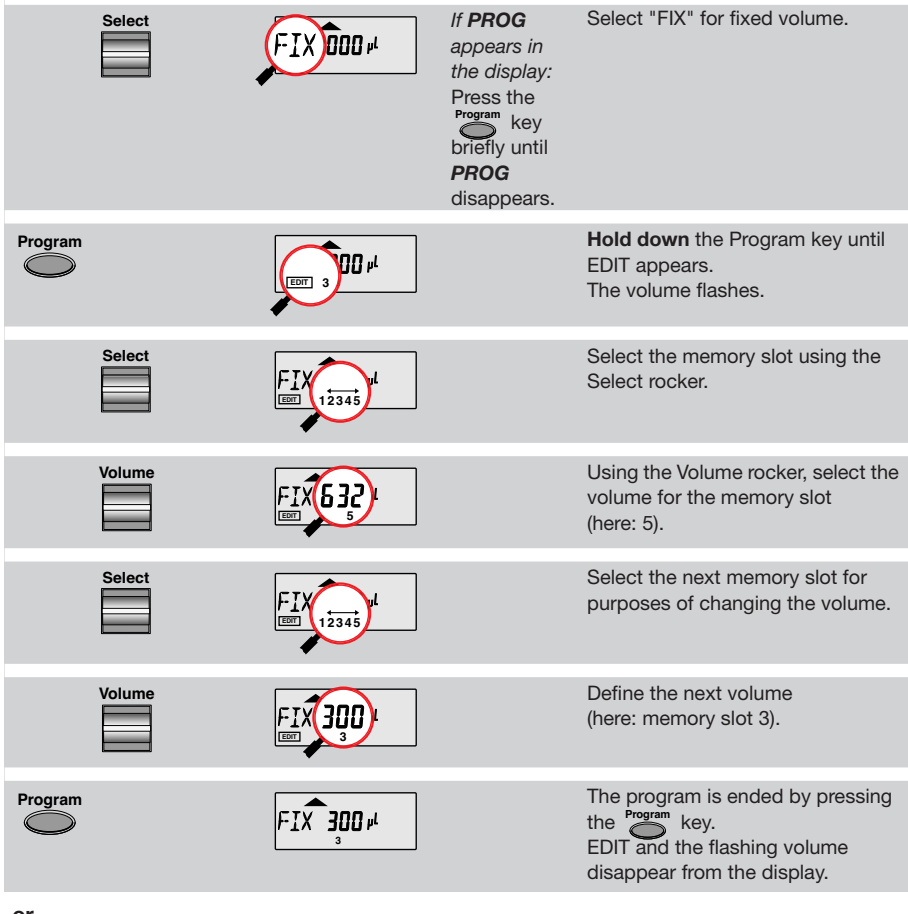

**or**

If **a** appears in the display: Press the **R** key briefly.

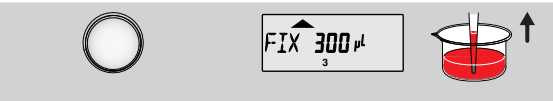

The selected volume is aspirated. Programming is ended. EDIT and the flashing volume disappear from the display.

### **Selecting a fixed volume (with option and speed)**

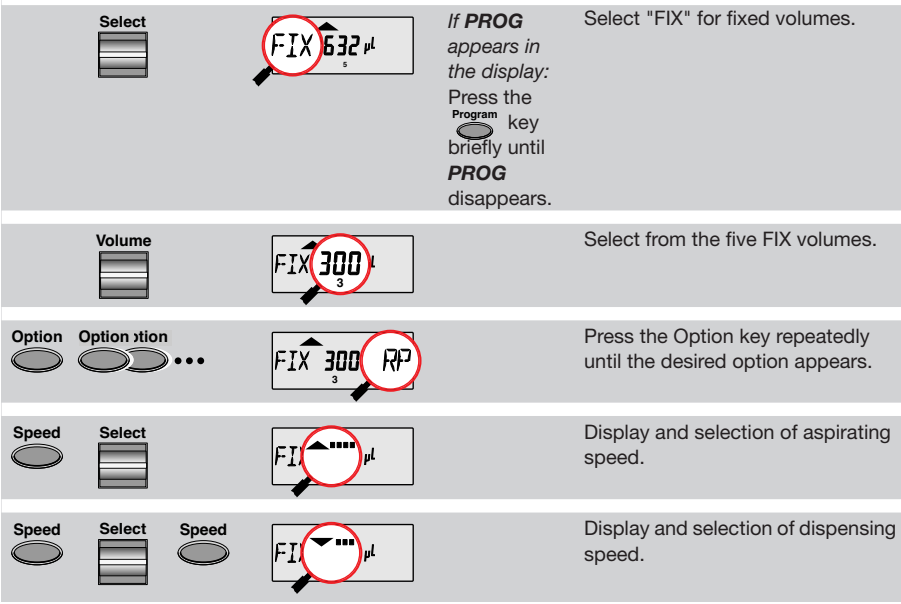

Note: The option and speeds selected are applicable for all fixed volumes.

It is possible to store the pipetting volume with speed and option by using *Prog* (Sec. 5.10).

### **Procedure**

The procedure depends on the option selected. Information on the procedure according to the option selected is contained in Sections 5.3 to 5.7.

**5**

### **5 Operation**

### **5.9 Dispensing (DIS)**

During this procedure, the aspirated liquid is dispensed in defined partial steps. As with "Reverse Pipetting", slightly more liquid is aspirated than is necessary for the sum of the dispensing steps.

The use of filter tips is not particularly recommended! If Filtertips are used, please observe the volume restriction (Sec. 5.11).

### **Programming**

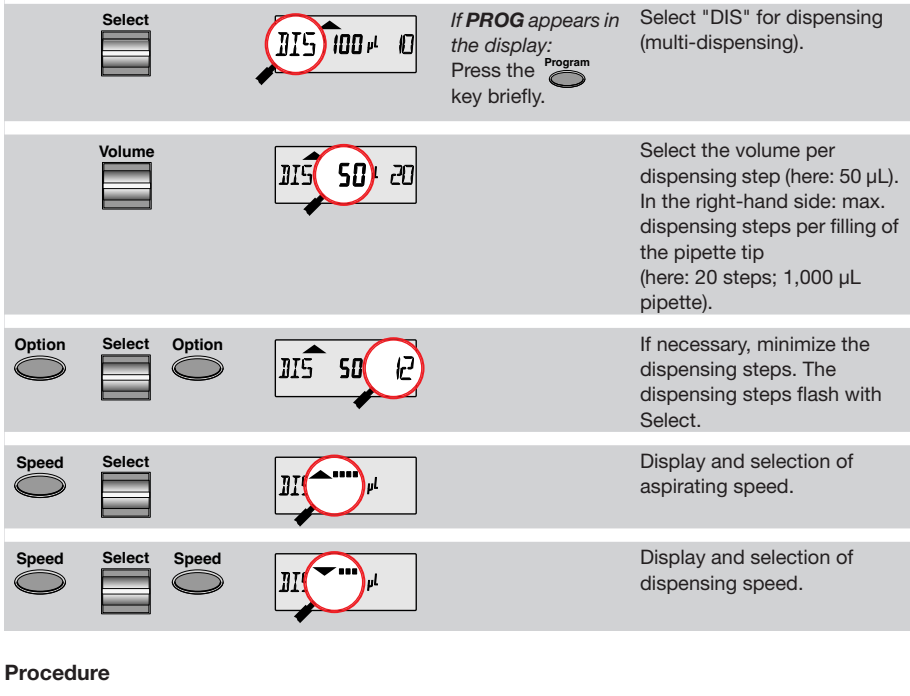

If **a** appears in the display: Press the **CD** key briefly.

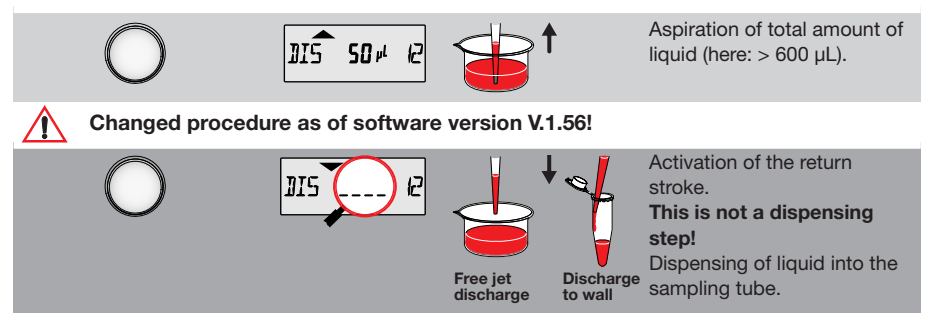

**5**

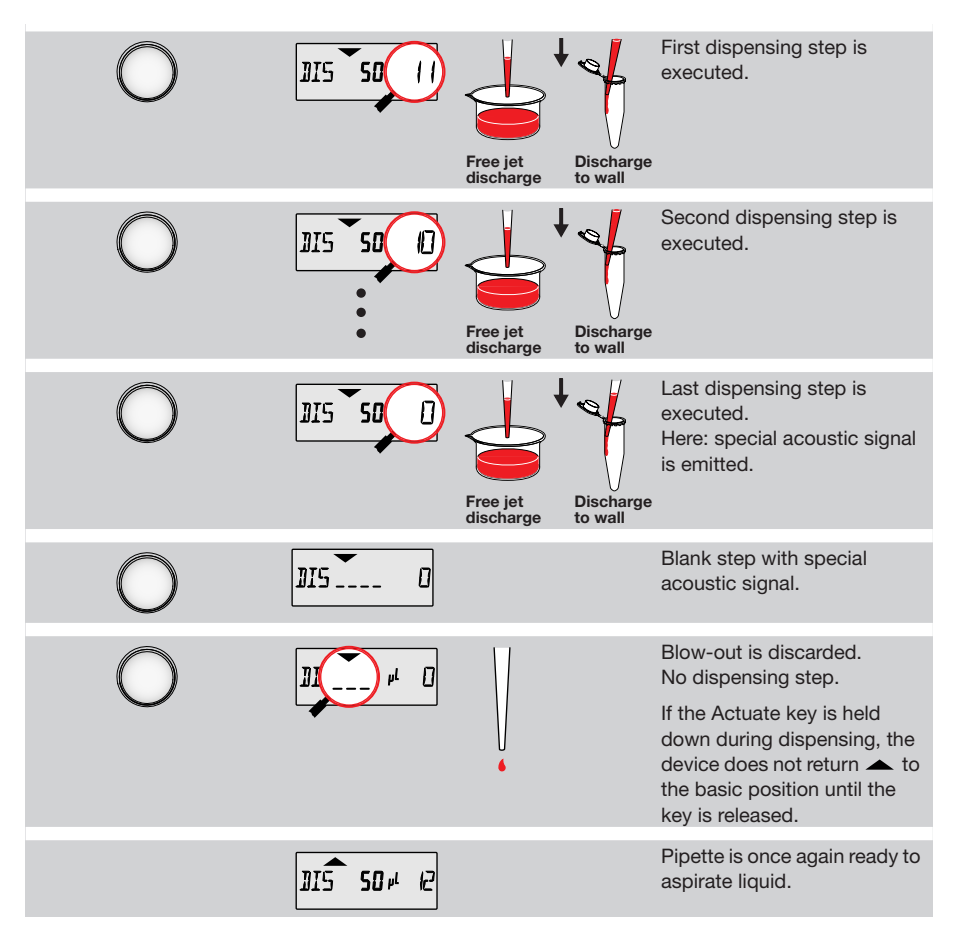

### **Free jet dispensing**

Free jet dispensing is possible at volumes greater than  $\geq 20$  µL. The small drop that forms after each free jet dispensing of a partial volume in the dispensing mode is part of the following partial volume.

For greater precision and accuracy:

- Activate return stroke (see procedure) in the free jet for free jet dispensing.
- Activate return stroke with the pipette tip against the tube wall for wall dispensing.

**5**

### **5 Operation**

#### **5.10 Notes on the programs**

To reach the programming level, the **Program** key must be double-clicked. *PROG* appears in the display together with a memory slot number from *1 – 5*. With the aid of the **Follocker**, five programs can be shown in the left-hand side of the display. To program the five memory slots, it is possible to select from seven different program sequences:

### **PIP = Pipetting**

As per PIP outside the program level. The complete sequence with volume, option and speeds is programmed in one memory slot. After programming has been completed, the procedure *can no longer* be changed by repeatedly pressing the keys or the volume rocker. This is also applicable for the other program sequences.

### **SP = Sequential Pipetting**

Up to ten different pipettings can be linked up to each other. Volume, option and speeds are defined for each pipetting sequence.

The MAN option is not available here.

#### **DIS = Dispensing**

As per DIS outside the program level. The complete procedure is programmed in one memory slot with dispensing volume, dispensing steps and speeds.

The use of filter tips is not particularly recommended!

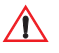

### **The dispensing procedure was changed as of V.1.56.**

Prior to this version the liquid is directly dispensed following the automatic return stroke.

#### **SD = Sequential Dispensing**

Up to 20 dispensing steps can be defined. Each dispensing step may have a different partial volume. The total volume may exceed the filling level of a pipette tip.

This means that new liquid for the pipette tip must be aspirated during the dispensing procedure. Only one aspirating and dispensing speed is defined for all dispensing steps. The use of filter tips is not particularly recommended!

**Changed procedure as of software version V.1.56!** See description for DIS.

#### **ADS = Automatic Dispensing**

With the Actuate key held down, all dispensings are executed automatically with the same volume and in a user-defined rhythm (0.1 – 10.0 seconds). Automatic dispensing may be interrupted by releasing the Actuate key. Apart from this, the procedure is identical to that of DIS. The use of filter tips is not particularly recommended!

**Changed procedure as of software version V.1.56!** See description for DIS.

#### **DIL = Diluting**

During the diluting process, a diluent, then an air bubble and finally a sample are aspirated into the pipette tip. The diluent volume and the sample volume are defined by the user. The air bubble is dependent on the sample volume and is always specified specimen by the program. The entire contents of the pipette tip can be dispensed by selecting a pipetting option. Depending on the pipette used, the dilution ratio is between approximately  $1+1$  and  $1+48$ (applies as of V.1.56 and data set 2).

### **SDI = Serial Diluting**

For serial diluting, a defined volume of liquid is aspirated into the pipette tip. This liquid is dispensed and then mixed with a specific liquid volume by means of a programmable mixing process (volume, mixing cycles). The mixing procedure (MIX) is started by pressing the Actuate key separately.

### **ASP = Aspirate** (multiple aspiration of one volume)

In this program, a defined volume can be aspirated several times. If multiple aspiration of a volume is complete, the filled pipette tip is emptied. This procedure is the equivalent to a "reverse dispensing". The program may be used for exchanging nutrient solutions.

### **EDIT**

If *PROG* is in the display, the programming level can be opened by *holding down* the Program key. The Program key must be held down until the word *EDIT* appears in the display in front of *PROG 1 – 5*. Step-by-step programming is explained in the following sub-section. If the programming of a program sequence is quit by pressing RESET, the entries for the

program sequence are not stored.

The same program sequence – with, for example, different volumes or options – can be stored in several memory slots. It would therefore be possible for different pipetting sequences to be stored permanently in the program level.

Program sequences can be overwritten at any time under *EDIT* (Hold down the Program key). During the programming process, the entry which is to be defined flashes in the display. Selections are made using the Select rocker. Volumes are selected using the Volume rocker.

Data is stored by pressing the Actuate key (ENTER function).

Options and speeds can be selected in the programming level by using the Select rocker or by using the Option or Speed key. Descriptions of how to use the Option and Speed keys can be found in Secs. 5.2 – 5.9. We recommend that you read these sections before you start programming. The following section on programming for pipetting contains only a description of operation using the rockers. Programming and execution of the other programs is contained in Part B of this manual, which is printed in English and Spanish.

### **5.10.1 Example for programming pipetting in the program level**

### **Programming**

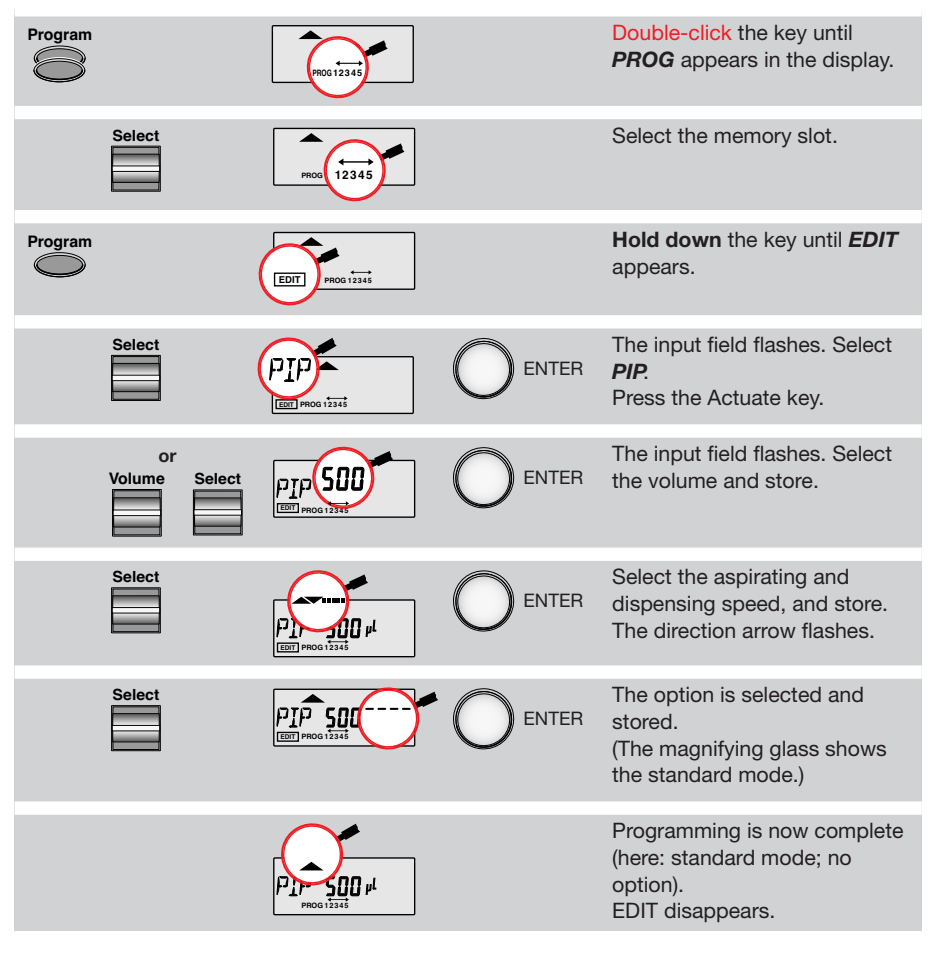

Programming can be ended prematurely and then stored by pressing the regram key. EDIT disappears from the display.

If EDIT is ended with the **CD** key before completion of programming for the memory slot, the changes are not transferred (emergency exit).

### **Procedure**

The procedure depends on the pipetting option selected. Depending on the option, procedure is identical to Sections 5.3 to 5.7.

When Prog. 1 – 5 are carried out, the Option and Speed keys as well as the Volume rocker are all disabled.

### **5.11 Device parameters**

**Operation**

**5**

### **Device parameters may be changed only after thorough inspection and only by persons who are trained to do so!**

Device parameters are made up of the following:

- **BE 1:** To switch on/off the acoustic signal for the keypad (short beep).
- **BE 2:** To switch on/off the second acoustic signal for the end position of the dispensing piston, for warning and for confirmation (different beeps).
- CAL: Display of calibration data  $\mu$ L, axle section (b) and gradient (m).
- *VOL:* Volume restriction for using the 200 µL tips on the 300 µL pipette.
	- "RP" and DIS when using Filtertips.
- **INI:** To initialize the original pipette data upon delivery.

The device parameters can all be found on one list. The Actuate key functions as an Enter key. After Enter has been pressed, the next line appears in the display.

If a device parameter is quit using Reset, the setting which was made prior to change is valid.

Device parameters are called up as follows:

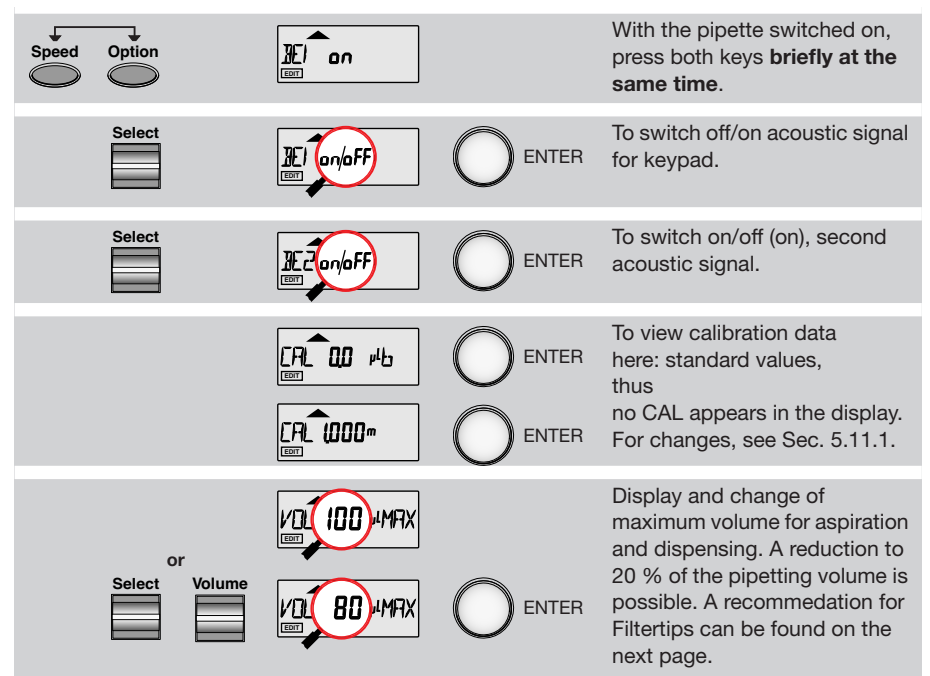

After changes have been made down to the smaller volume, a reminder to make the necessary changes for volume programming is also issued by means of the error message VOL.

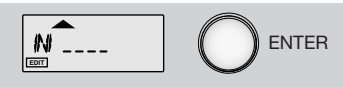

To exit the device parameters. For information on the INI procedure, see 5.11.2.

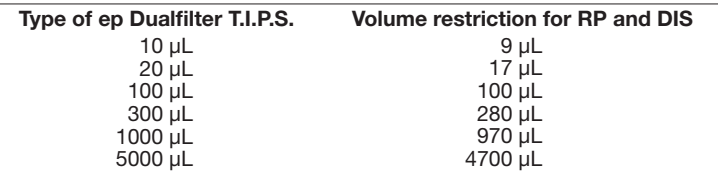

### **5.11.1 Changing the calibration (CAL)**

The Research pro must be calibrated only for solutions with a density, viscosity, surface tension and vapor pressure that are greatly different to that of water. If the density of an aqueous solution changes (e.g. due to a different salt concentration) by roughly  $\pm$  10 %, the volume changes by approximately  $\pm$  0.2 %. This does not apply when other relevant sizes change as well.

The actual volume can be checked via weighing (see Sec. 2, "Technical data"):

### **Mean value of weighings** Actual volume =  $\frac{1}{\sqrt{2}}$  **Density of liquid at weighing temperature** (1)

If the volume selected (display volume) is the same as the actual volume, no correction is necessary.

If there is a significant difference between the actual volume and the display volume, the following points must be answered "**Yes**" before calibration is modified:

- the pipette is leaktight. The aspirated liquid does not drip straight out of the pipette following aspiration.
- there is no difference in temperature between the pipette and the solution.
- the optimum pipetting option was selected for the liquid.
- the precision scale has not been subiected to shocks, draughts etc..
- the correct numerical value for "dense liquid at weighing temperature" was selected for the calculation according to (1).
- the check was made with epT.I.P.S. and the correct size of epT.I.P.S. (see Sec. 2 "Technical data").

If the place where the pipette is used is at extremely high altitude, an adjustment must be made in line with the ambient air pressure. At 1,000 m above sea level, there is a volume error of approx. –0.4 %

The internal volume correction of the Research pro uses the following formula:

### **Actual volume = m** • **"Stroke movement" + b** *(2)*

"**m**" is the definition of the gradient and "**b**" is the definition of the axis section of this equation *(2)*.

When the device is delivered, **m** = 1,000 and **b** = 0.0 µL. If this data is changed, the *CAL* symbol appears in the bottom right of the display. If the device is reset to the original values, the *CAL* symbol disappears.

If the *CAL* symbol appears in the display, the "**stroke movement**" which is selected or displayed is converted **by the pipette** using the user-defined "**m**" and/or "**b**" in order to ensure that the actual volume of the liquid used corresponds to the display volume.

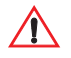

**It is essential to inform all users of the changes made to the calibration data! We recommend labeling the pipette as follows (example only): Pipette calibrated only for use of "xy" with option "ZZZ".**

*Examples and notes for volume correction (balance in mg; density in mg/µL = g/mL).*

*1. An actual volume of 98 µL was calculated using formula (1). The display volume is 100 µL.*

*In this case, the following formula should be used:*

*Display volume 100 µL Actual volume 98 µL = 1.02* 

*The value 1.02 is entered under "m". This means that, although 100 µL appears in the display, the piston makes a stroke movement which is larger by a factor of 1.02, so that 100 µL of this liquid can be aspirated.*

*If only 100 µL of this liquid is dispensed in every case or if the same factor is produced when other volumes are tested, a correction of "m" only is sufficient.*

*2. If greatly differing factors are produced for different volumes, it is advisable to carry out a correction of axis section "b" and gradient "b". This requires a calculator with the "linear regression" statistics function [y=mx+b]. The data for "m" and "b" are calculated by entering the actual volume (x) and the display volume (y). The actual volume (x) and the display volume (y) must consist of at least two pairs of different volumes, each of which differ greatly.. Linear regression can also be carried out using PICASO II.*

### **Following programming, the calculated data must then be checked via weighing and by using formula (1).**

### **Note: In the case of mechanical pipettes, only axis section "b" can be corrected.**

The calibration data can be changed as follows:

- Call up the device parameters (see 5.11).
- Proceed using "ENTER" until "CAL 0.0 µL b" is entered.
- Hold down the "Program" key until the number flashes.
- Set the desired number using the "Volume" or "Select" key. The **CAL** symbol appears when  $b \neq 0.0$ .
- Confirm the number selected by pressing "ENTER".
- The entry for "m" flashes. This can also be changed by pressing "Volume" or "Select". Entries are stored by pressing "ENTER".
- The ranges for "m" and "b" differ slightly according to the volume size of the pipette.

### **5.11.2 Information on initialization (INI)**

If the Research pro is to be used at another workstation and if all volumes and programs defined by the user should no longer be used, the pipette can be initialized as per delivery package by means of INI.

### **Following initialization all user settings and programs are deleted!**

Initialization is carried out as follows:

- Using "ENTER", access "INI" in the device parameters.
- Hold down the "Program" key.
- Initialization is completed when the device parameter "INI" disappears from the display.

### **6.1 Care**

The outside of the pipette can be wiped with a moist cloth. The use of water with cleaning wetting agent is also permitted.

### **Do not allow any liquid to enter the pipette!**

After that, the **lower part only** of the pipette should be rinsed with distilled water and dried. The pipette may be carefully wiped clean with Isopropanol. The procedure for replacing defective O-rings (when the pipette tips fit incorrectly) is described in Sec. 6.3.

If the pipette is severely contaminated or if very aggressive chemicals are dispensed, the lower half of the Research pro should be disassembled (see Sec. 6.2 for the single-channel model and Part B: "Ordering information" for the multi-channel model). The individual parts are rinsed in distilled water and then dried. The piston is then lightly lubricated using silicone grease.

**Prior to assembling the pipette, check that the piston is positioned correctly. Following reassembly, a motor reset must take place. This is effected by holding**  down the Reset key until a **to** appears in the display and the motor starts.

### **6.2 Sterilization**

**Only the lower half** of the pipette can be steam-autoclaved (121 °C, 1 bar**\*** overpressure, 20 minutes). The autoclaved parts must be allowed to dry at room temperature. The entire lower part of the multi-channel model can be autoclaved as one unit. With the single-channel model, the individual parts of the lower part must be autoclaved separately.

#### **Lower part of multi-channel model**

Disassembly: Disassembly of old type of "construction":

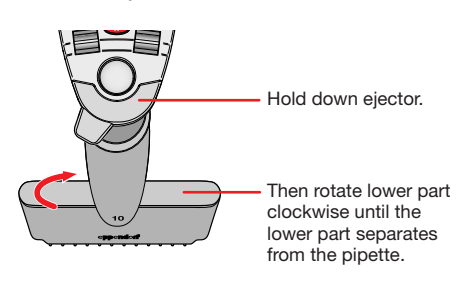

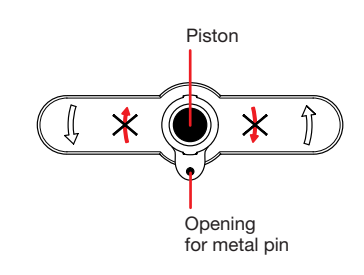

To loosen the lower part of the multichannel pipette, rotate it in the arrow direction which is normally not permitted.

Pull the lower part downwards slowly. The multi-channel piston, which is held in place magnetically, jerks sharply and then comes off.

**\*** (1 bar ≙ 100 kPa ≙ 14.5 psi)

### **6 Care, sterilization and maintenance**

### Assembly:

- Hold down the ejector.
- Position the lower part in such a way as to enable the metal pin on the ejector to enter the corresponding opening on the lower part. The pistons of the lower parts must be in the highest position. If the pistons are not in the highest position, they can be moved upwards by banging the thread side firmly against a soft surface. If this proves to be unsuccessful, the lower part is most probably dirty! The lower part must be opened and cleaned. A detailed description of how ro do so is contained in the "Ordering information" section of Part B of this manual.
- The magnetic coupling of the piston of the upper and lower part is indicated by a clicking noise.
- Do **not** hold down the ejector any longer and push the lower part firmly onto the metal pin of the ejector.
- Rotate the lower part counterclockwise. When the lower part is rotated, a low "click" indicates that the safety coupling has connected and the lower part is firmly in place.
- Following reassembly, check that the ejector is functioning correctly.
- Following reassembly, trigger a motor reset by holding down the Reset key.
- Check that the dispensing function of the pipette is working correctly.

### **Lower part of single-channel model**

All volumes except 5,000 µL: For 5,000 µL:

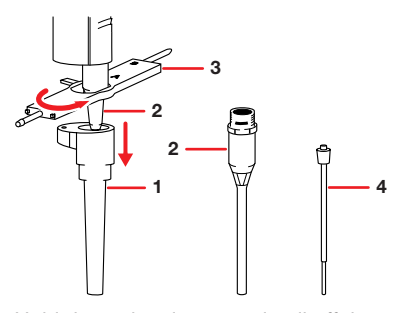

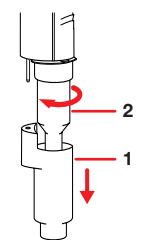

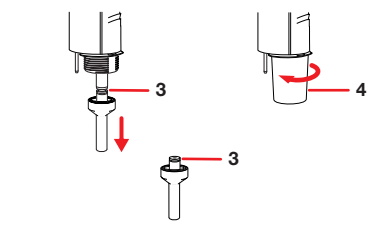

Hold down the ejector and pull off the ejector sleeve (1). Force may be required.

Unscrew the cylinder (2). The piston (3) is held in place magnetically.

Pull the piston (3) out of the upper part. Using the disassembly tool in the accessories package (4), unscrew the cylinder bearing.

During removal, the spigots of the disassembly tool are inserted into the openings on the cylinder bearing.

Hold down the ejector and pull off the ejector sleeve (1). Force may be required.

Unscrew the lower part (2) using the key (3).

Make sure that the piston is not damaged.

Unscrew the piston (4). If necessary, first loosen the piston at the upper end using the flat-nose pliers. The piston is moved into its lowest position

Assemble in reverse order.

Check the magnetic coupling of the 5,000 µL piston.

Trigger a motor rest by holding down the Reset key.

Check that the dispensing function of the pipette is working correctly.

### **6 Care, sterilization and maintenance**

#### **6.3 Maintenance**

Apart from general care and occasional discharging (when the battery symbol starts flashing) and recharging of the pipette, no special maintenance is necessary if the pipette is used correctly. For information on charging the battery pack when the pipette is stored for a long period, see Sec. 3.3. The lower part of the pipette may be replaced completely. (see Sec. 6.2.) The process for replacing the seals in the lower part is described in Part B: "Ordering information/service parts". Maintenance on the Research pro may be carried out by the Service Department. If you require maintenance work, send your pipette to your authorized distributor. The current addresses of our marketing partners can be found on our home page at *http:// www.eppendorf.com*.

In the case of the lower parts of the eight- and twelve-channel models, it is necessary to replace the O-rings (seals for pipette tips), which means that the lower part must be unscrewed. A tool for replacing the O-rings is contained in the accessories package:

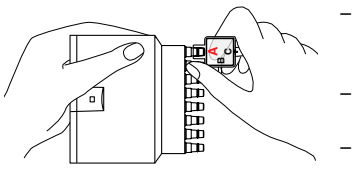

- Press opening A of the tool over the nose cone. The sharp edge in the opening of the tool fits together with the O-ring.
- To cut the O-ring, press the tool heavily against the nose cone. The tool and the O-ring are then removed.
	- Put the assembly aid (a shortened pipette tip) onto the nose cone and slide the new O-ring onto the nose cone.

With the 1,200 µL version, the O-ring is severed by pressing the tool firmly onto the nose cone. The O-ring is removed. The new O-ring can be attached without any assembly aids.

**Information:** Only O-rings made of red silicone are now available for the Research Pipettes. The force required for fitting or ejecting pipette tips has been further reduced with these red O-rings - in comparison with the previous black O-rings. Uniform alignment of the pipette tips on the lower part of the multi-channel model has also been improved. It is no longer necessary to relubricate the red O-rings.

#### **6.4 Decontamination prior to dispatch**

### **If the Research pro is to be checked, repaired or calibrated by Eppendorf AG or another service partner, it must be free of hazardous substances and clean!**

A form called "Decontamination certificate for return of goods" and general notes about decontamination are available on our home page: *www.eppendorf.com*

A signed decontamination certificate must be enclosed with the pipette when it is returned. The serial number of the Research pro must be entered on the decontamination certificate. The serial number becomes visible on the housing of the Research pro when the ejector is operated.

The bottom part of the Research pro can be decontaminated of potentially infectious substances by being steam-autoclaved (see Sec. 6.2). The surfaces of the pipette can be disinfected with alcohol (ethanol, propanol) or with a disinfectant containing alcohol.

### **7 Troubleshooting**

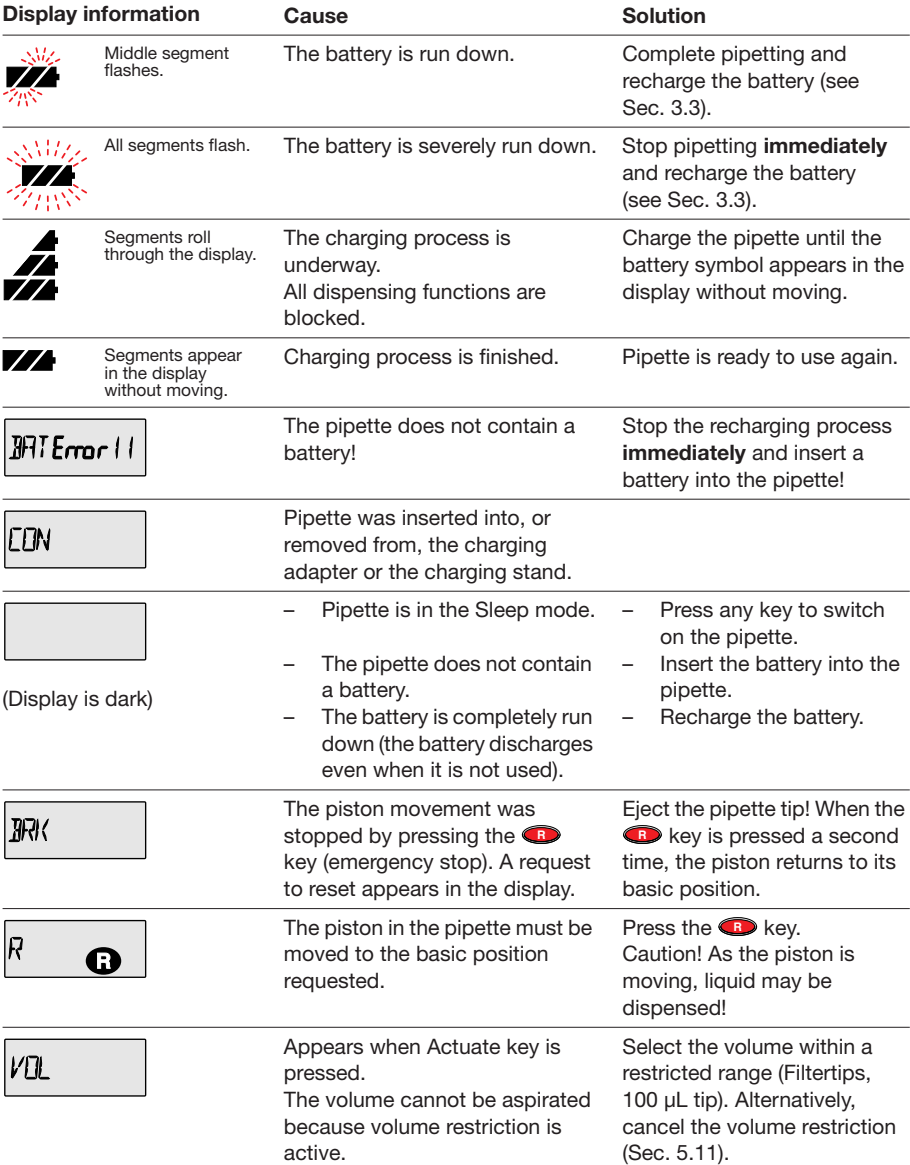

Any other error message which appear in the display is only for error diagnosis by the Service Department.

If the error message does not disappear after a motor reset or after the battery has been removed and reinserted (see Sec. 3.2), please contact the Service Department.

## **7 Troubleshooting**

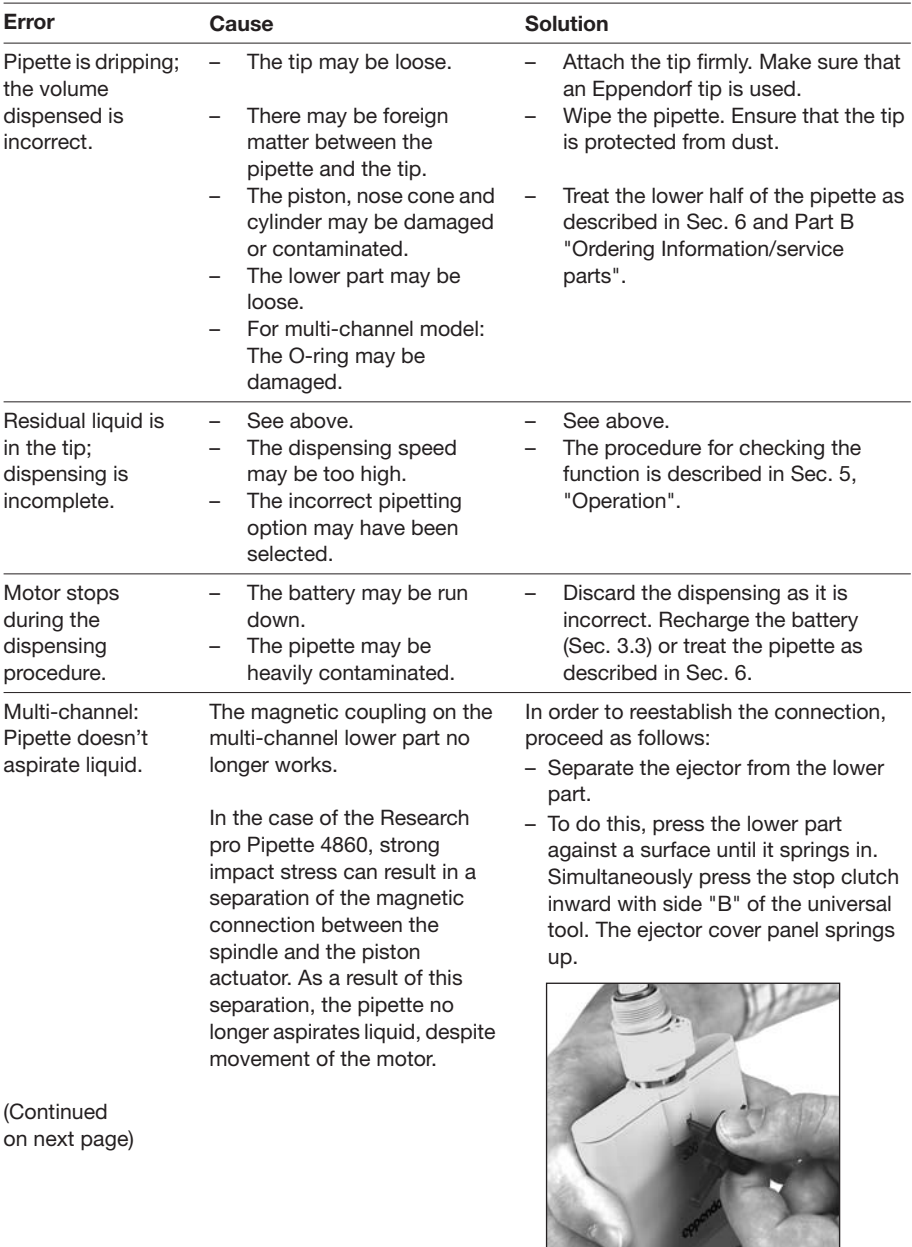

**7**

Charles Company

### **7 Troubleshooting**

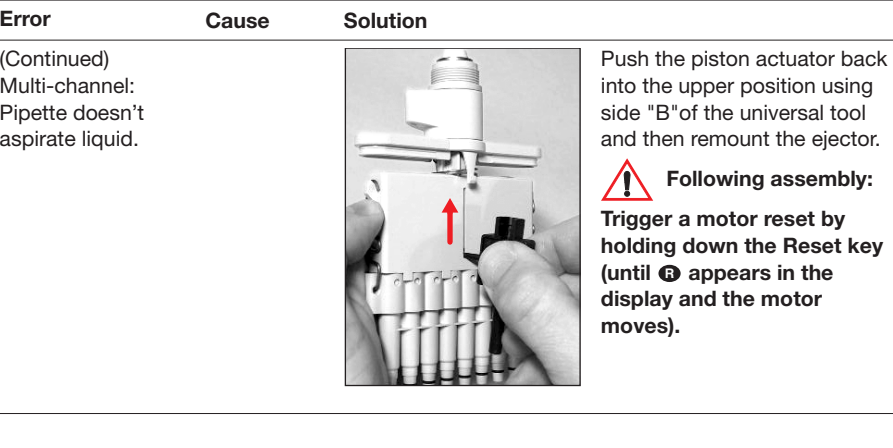

### **If there is doubt that dispensing data are correct**

To avoid dispensing errors, the precision and accuracy of the Research pro need to be checked regularly. The PICASO II software program (see ordering information) is available to determine permitted systematic and random measuring deviation (see Section 2 "Technical data"). An SOP (**S**tandard **O**perating **P**rocedure) for checking pipettes can be called up from our home page *www.eppendorf.com*.

For liquids whose physical data deviate significantly from those of water, calibration needs to be changed in accordance with Section 5.11.1. Calibration will also need to be changed if the pipette is being used at a very high altitude.

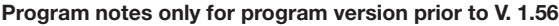

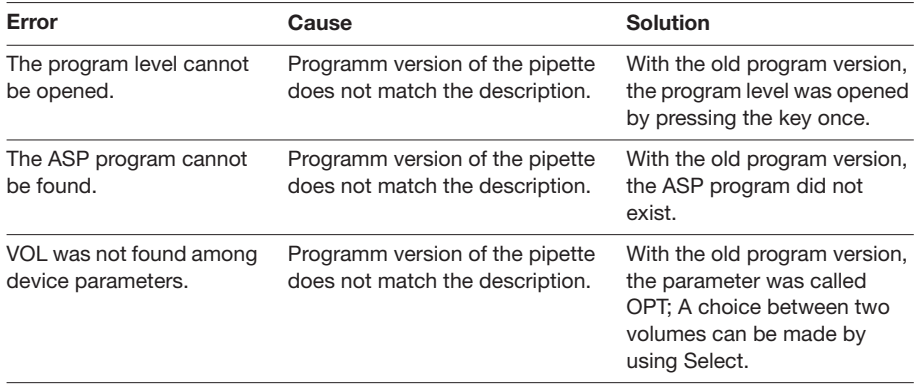

**7**

L.

 $\overline{a}$ 

### Part B Contents / Parte B Indice

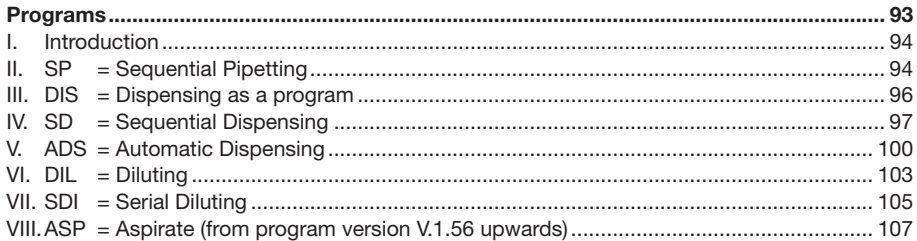

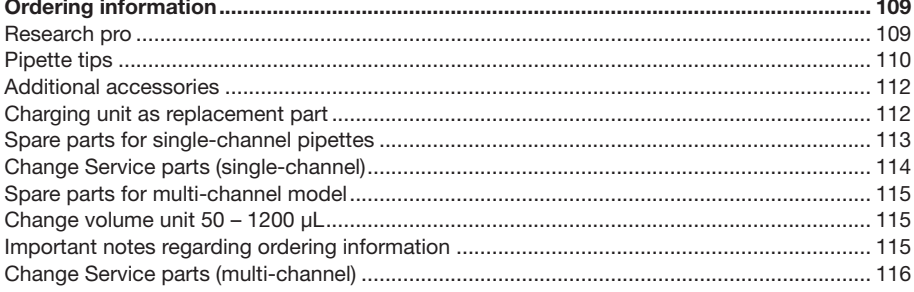

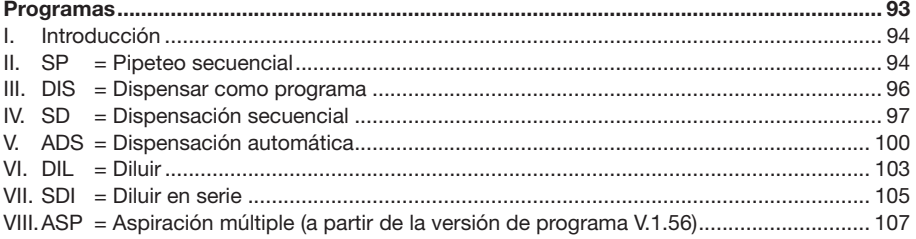

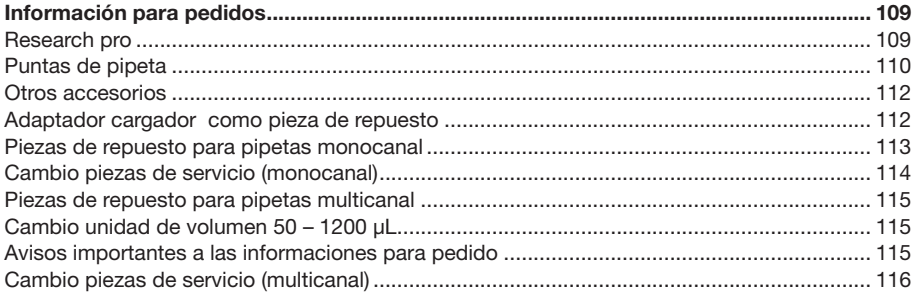

#### **I. Introduction / Introducción**

This section contains a complete description of the additional seven program sequences (see Sec. 5.10).

During programming (*EDIT* and *PROG* in display), the Speed and Option keys and the Volume rocker can also be used. This enables users to skip backwards and forwards during the program sequence.

When the programs are executed (only *PROG* is in the display), the Speed and Option keys and the Volume rocker are blocked.

If only parts of the program have to be changed, programming can be ended prematurely by pressing the Program key briefly.

If a memory slot is quit using Reset before programming has been completed, the changes which have been carried out for this memory slot are not carried out. EDIT disappears from the display.

Esta parte de las instrucciones de manejo contiene una descripción completa de los otros siete desarrollos de programa adicionales (ver cap. 5.10).

Durante la programación (*EDIT* y *PROG* en el visualizador), pueden utilizarse también las teclas Speed y Option y el selector de volumen. Esto permite a los usuarios saltar hacia delante y atrás durante la secuencia de programa.

Al ejecutar los programas (sólo *PROG* en el visualizador), las teclas Speed y Option y el selector de volumen están bloqueadas.

Si se deben cambiar solamente partes de un programa, la programación puede finalizarse prematuramente, pulsando brevemente la tecla Program.

Si se sale de un puesto de memoria con Reset antes de haber finalizado la programación, no se asumen los cambios realizados para este puesto de memoria. EDIT desaparece del visualizador.

#### **II. SP = Sequential Pipetting / Pipeteo secuencial**

This program is suitable for sequences in which different volumes have to be pipetted consecutively on a regular basis. It is possible to program up to ten volumes with option and speed.

### **The MAN option may not be used for this program!**

Este programa es adecuado para secuencias en las que deben pipetearse de forma consecutiva diferentes volúmenes regularmente. Pueden programarse hasta 10 volúmenes con opción y velocidad.

**¡La opción MAN no debe utilizarse con este programa!**

### **Programming / Programación**

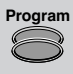

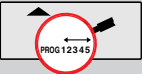

Double-click: *PROG* in the display.

Doble clic: PROG en el visualizador.

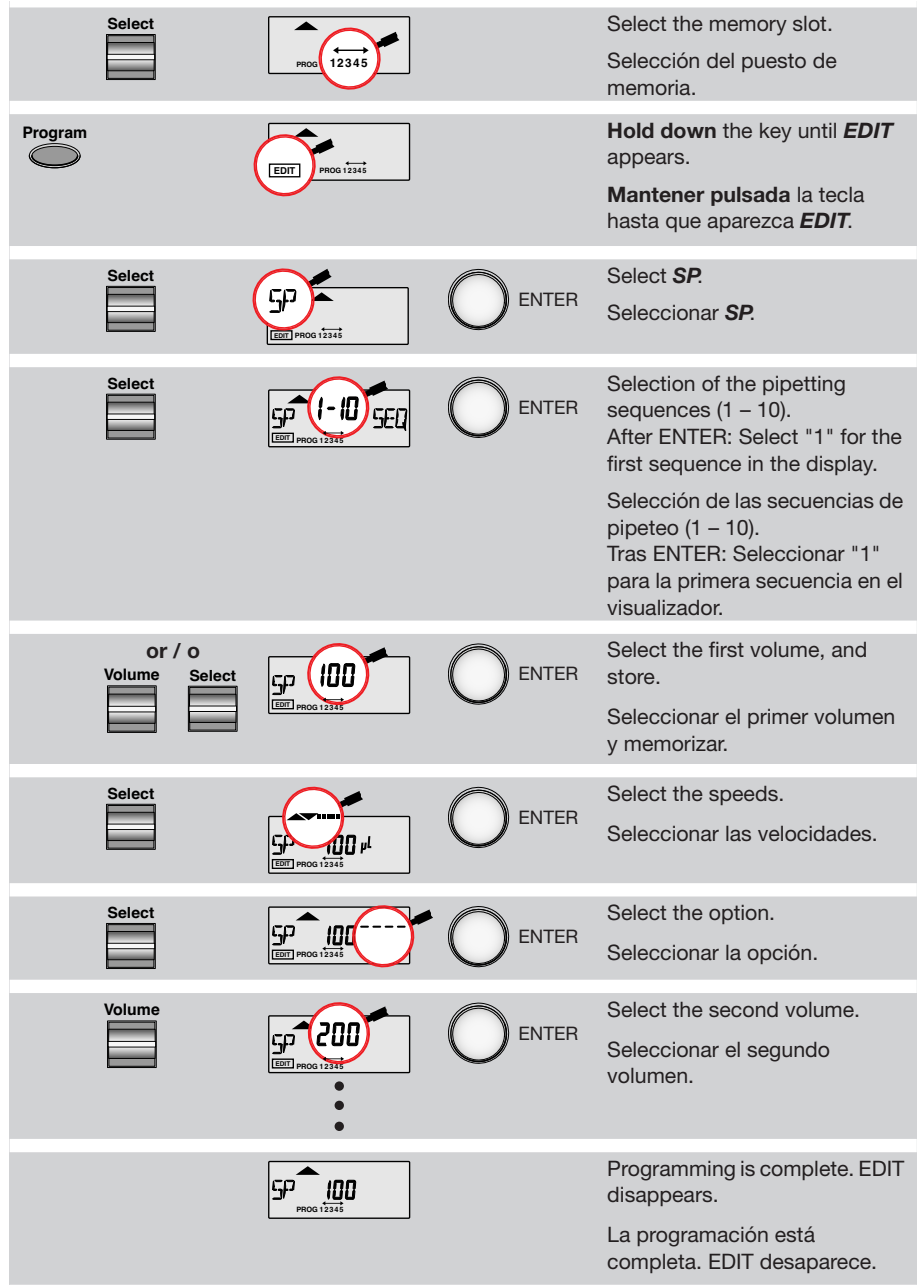

**B**

### **Procedure / Ejecución**

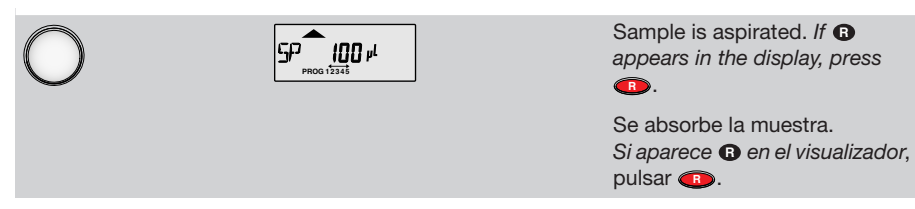

How you now proceed depends on the pipetting option selected and on the number of sequences. The procedure carried out according to the option is identical to that described in Sec. 5.3 to Sec. 5.7.

La ejecución siguiente depende de la opción de pipeteo seleccionada y del número de secuencias. La ejecución según la opción es idéntica a la descrita en el cap. 5.3 a 5.7.

#### **III. DIS =Dispensing as a program / DIS = Dispensar como programa**

As a program, dispensing is protected from any accidental alterations. The use of filter tips is not particularly recommended!

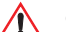

### **Changed procedure as of software version V.1.56!**

Como programa, la dispensación está protegida contra posibles cambios. ¡La utilización de Filtertips es menos recomendable!

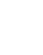

#### **¡Procedimiento modificado en su ejecución a partir de la versión de software V.1.56!**

#### **Programming / Programación**

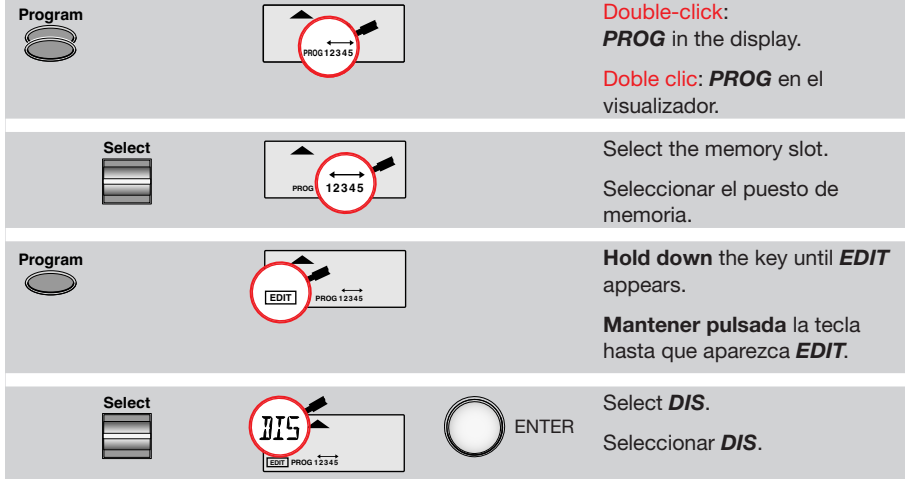

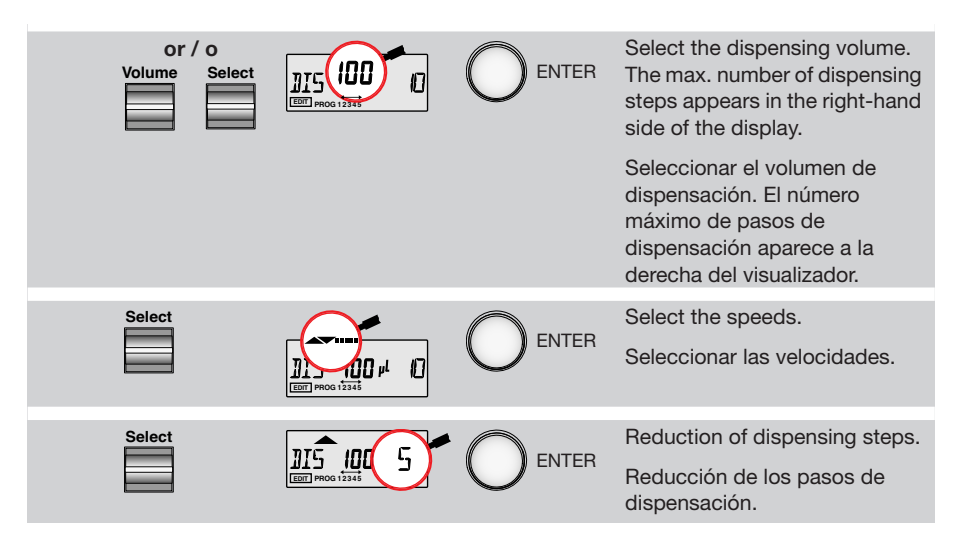

**The dispensing procedure is described in Sec. 5.9.**

**El procedimiento de dispensación se describe en el cap. 5.9.**

### **IV. SD = Sequential Dispensing / Dispensación secuencial**

This program can be used when different volumes of a solution have to be dispensed consecutively. Up to 20 dispensing steps can be defined.

If the sum of the dispensing steps is larger than the volume of the pipette tips, the procedure for normal dispensing is applicable when a liquid is aspirated repeatedly. The use of filter tips is not particularly recommended!

### **Changed procedure as of software version V.1.56!**

Este programa puede usarse cuando se tienen que dispensar de forma consecutiva diferentes volúmenes de una solución. Pueden definirse hasta 20 pasos de dispensación.

Si la suma de los volúmenes de los pasos de dispensación es mayor que el volumen de las puntas de pipeta, se aplica para la aspiración repetida de un líquido el mismo procedimiento que para una dispensación normal. ¡La utilización de Filtertips es menos recomendable!

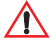

### **¡Procedimiento modificado en su ejecución a partir de la versión de software V. 1.56!**

### **Programming / Programación**

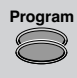

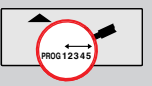

Double-click: *PROG* in the display.

Doble clic: *PROG* en el visualizador.

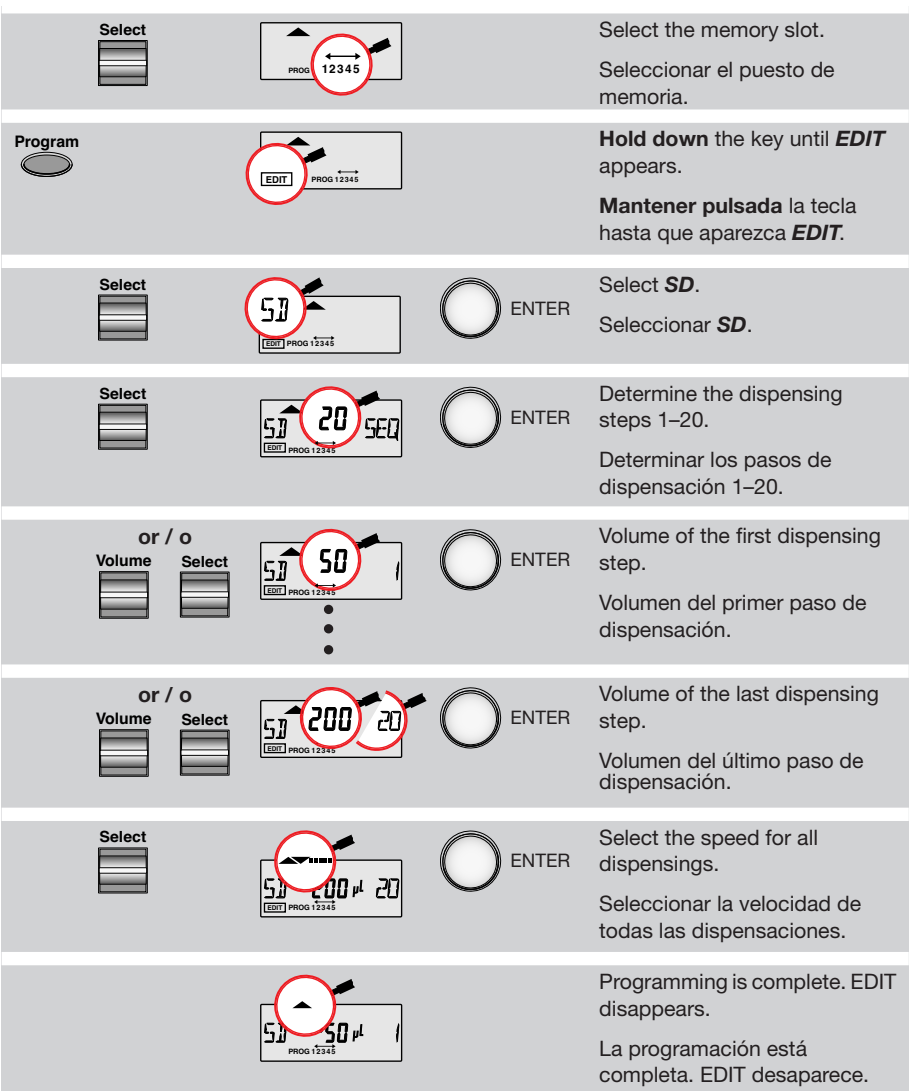

**B**

### **Procedure / Ejecución**

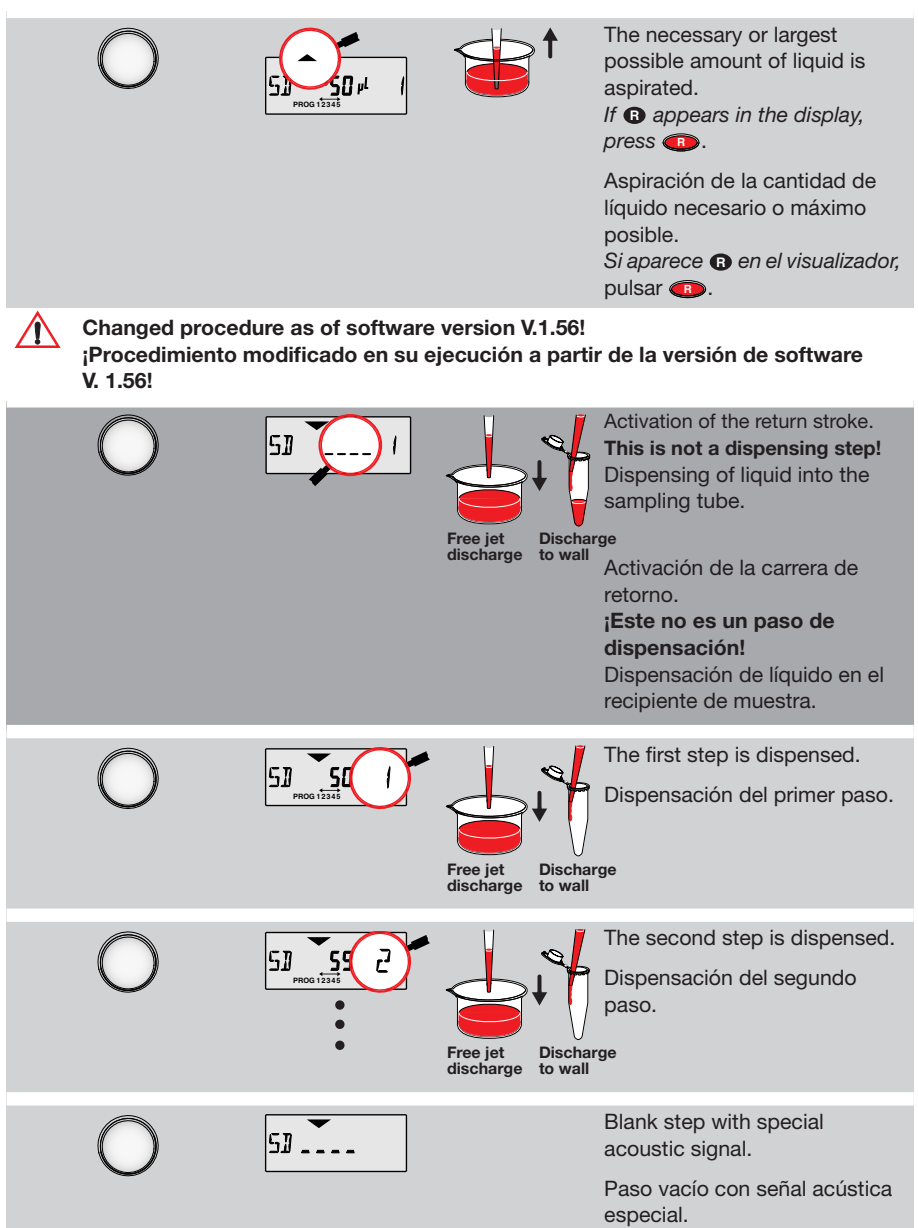

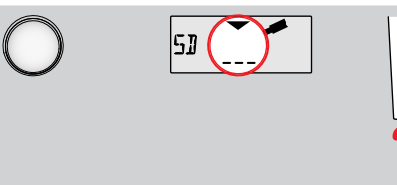

Blow-out is discarded. **Not a** dispensing step.

Aspiration then occurs for the next dispensing steps.

Descarga de la carrera excesiva. **No** es un paso de dispensación.

A continuación, aspiración para los pasos siguientes de dispensación.

### **V. ADS = Automatic Dispensing / Dispensación automática**

When microtiter plates are filled, a specific amount of liquid must often be dispensed in rapid succession.The program is recommended for this task. The use of filter tips is not particularly recommended!

### **Changed procedure as of software version V.1.56!**

Al llenar placas de microtitraje, tiene que dispensarse una cantidad específica de líquido en sucesión rápida. El programa se recomienda para esta aplicación. ¡La utilización de Filtertips es menos recomendable!

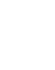

### **¡Procedimiento modificado en su ejecución a partir de la versión de software V. 1.56!**

### **Programming / Programación**

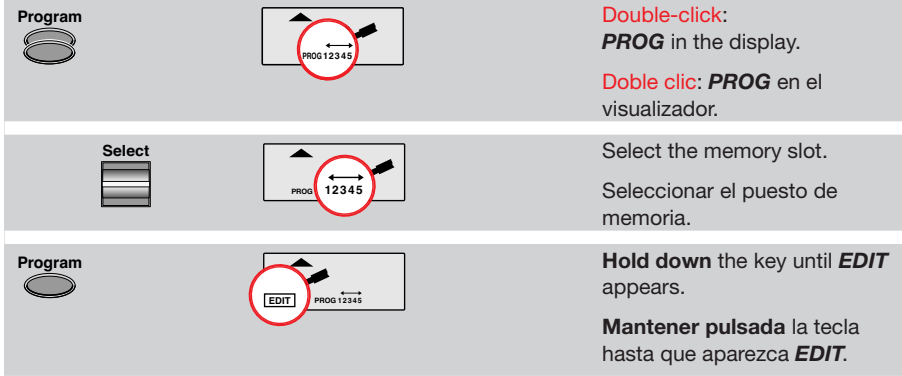

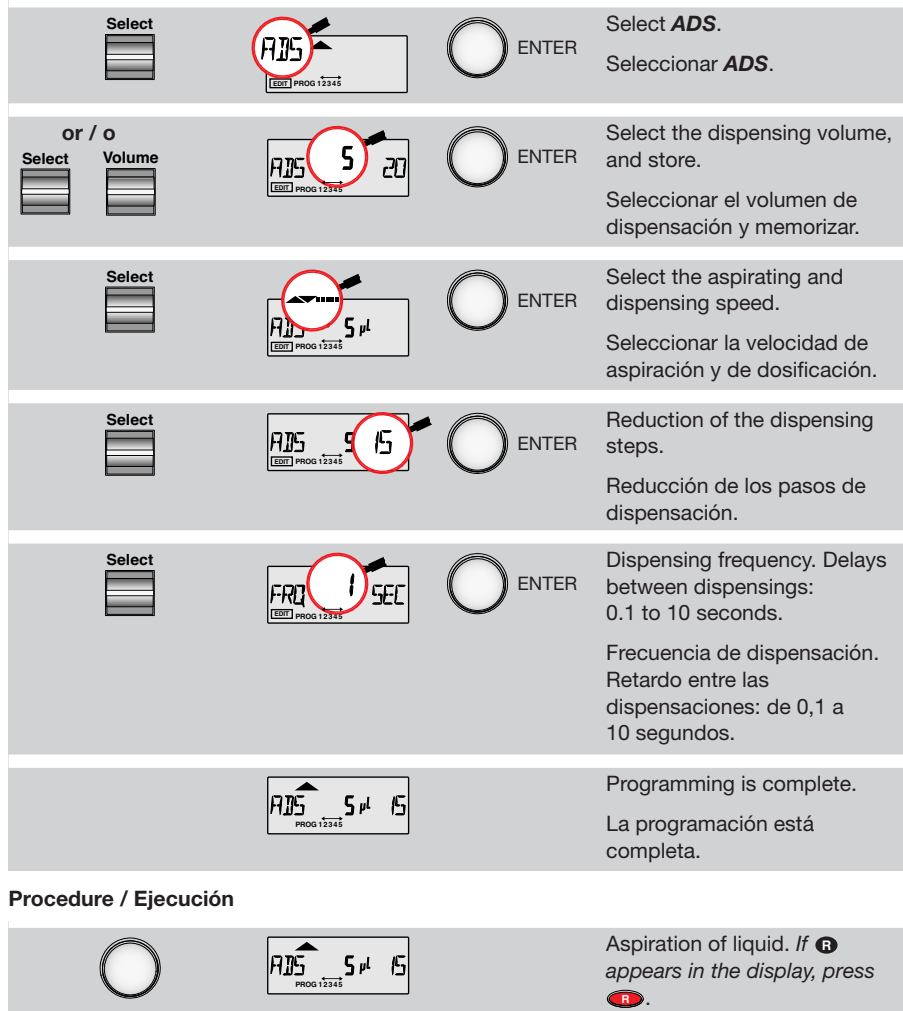

Aspiración de líquido. Si aparece **O** en el visualizador, pulsar **<b>B**.

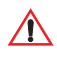

### **Changed procedure as of software version V.1.56!**

**¡Procedimiento modificado en su ejecución a partir de la versión de software V. 1.56!**

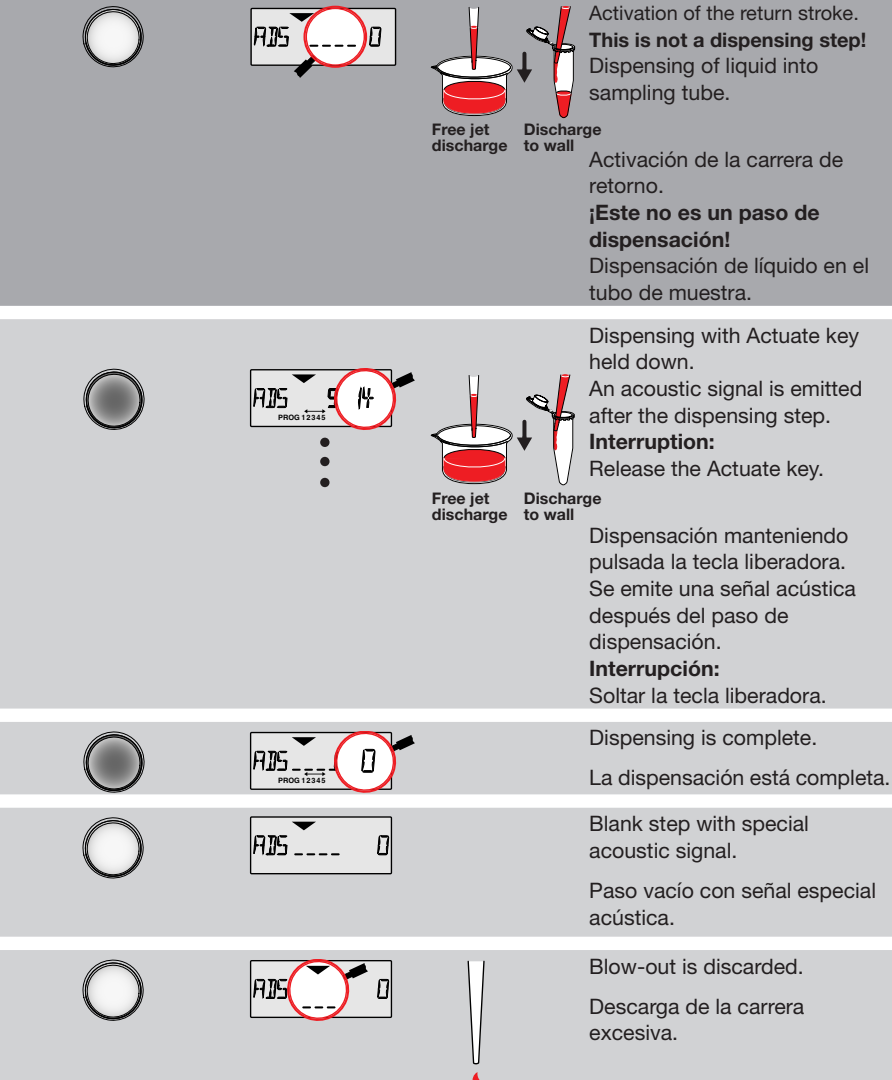

### **VI. DIL = Diluting / Diluir**

In this case, the reagent – or diluent – first and then the sample are aspirated into a pipette tip. Both liquids are initially separated by an air bubble. In the case of larger sample volumes, the air bubble can dissolve following aspiration. A pipetting option can be used for dispensing both liquids.

Aquí se aspiran el reactivo – o diluyente – en primer lugar y a continuación la muestra junto con una punta de pipeta. Ambos líquidos son separados inicialmente por medio de una burbuja de aire. En el caso de volúmenes de muestra más grandes, la burbuja de aire se puede disolver al final de la aspiración. Puede usarse una opción de pipeteo para dispensar los dos líquidos.

### **Programming / Programación**

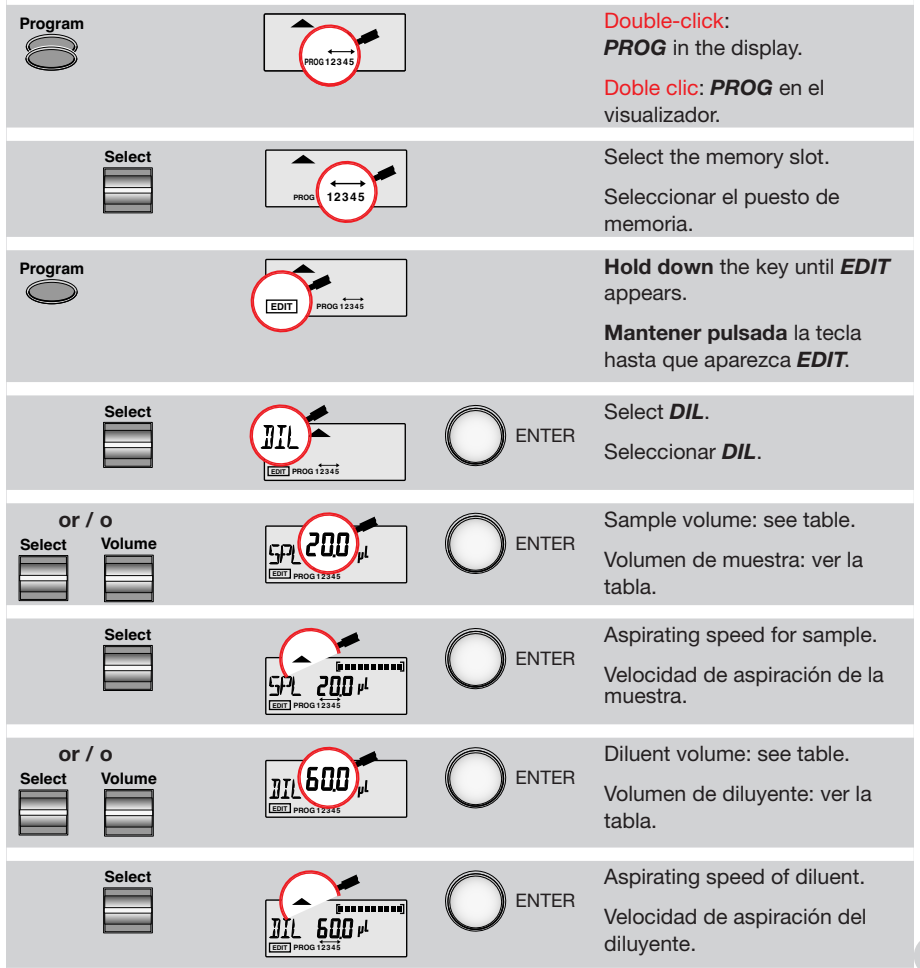

**B**

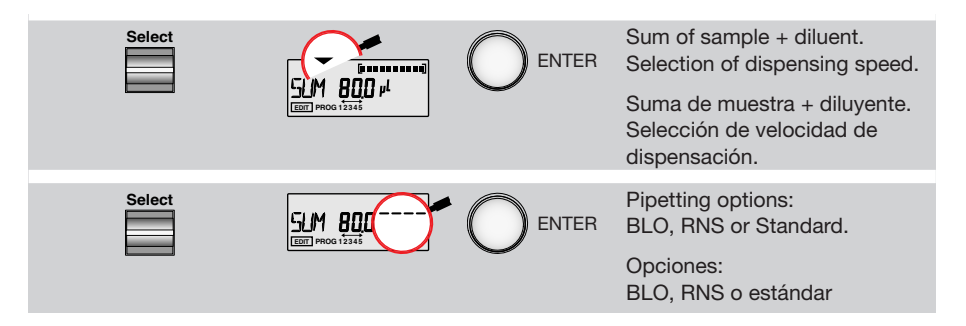

### **Volume table Diluting (DIL); valid after data set 2 Tabla de volúmenes Diluir (DIL); válida a partir del grupo de datos 2**

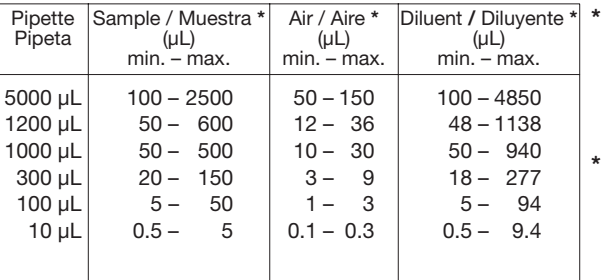

**\*** The total volume of the pipette cannot be exceeded. For example, the maximum diluent volume can only be used with the minimum sample.

**\*** No puede sobrepasarse el volumen total de la pipeta. Por ejemplo, el volumen máximo de diluyente sólo puede utilizarse con el mínimo de muestra.

### **Procedure / Ejecución**

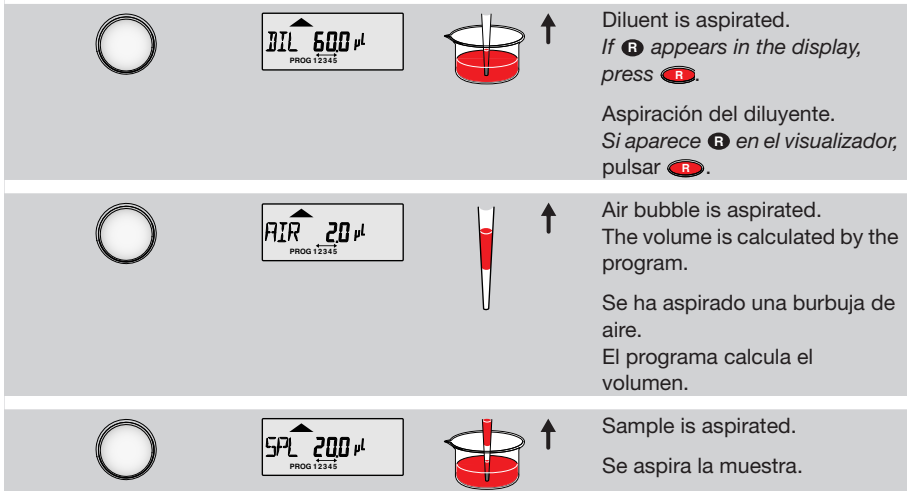

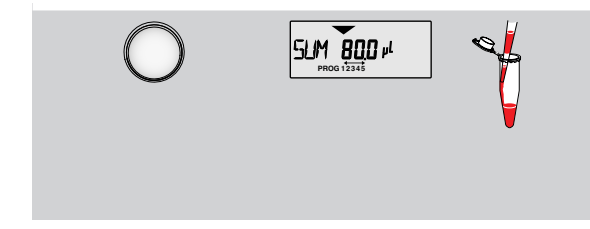

Sample – air – diluent are dispensed. Please observe the pipetting option!

¡Dispensación de muestra – aire – diluyente. ¡Por favor, observar la opción de pipeteo!

### **VII. SDI = Serial Dilution / Diluir en serie**

In this program, pipetting is linked up to a specified number of mixing cycles. The program is used with a specimen liquid. The pipetting sample is mixed together with the specimen liquid.

En este programa, el pipeteo va unido a un número específico de ciclos de mezcla. El programa se usa con un líquido ya preparado. La muestra a pipetear se mezcla con el líquido ya preparado.

#### **Programming / Programación**

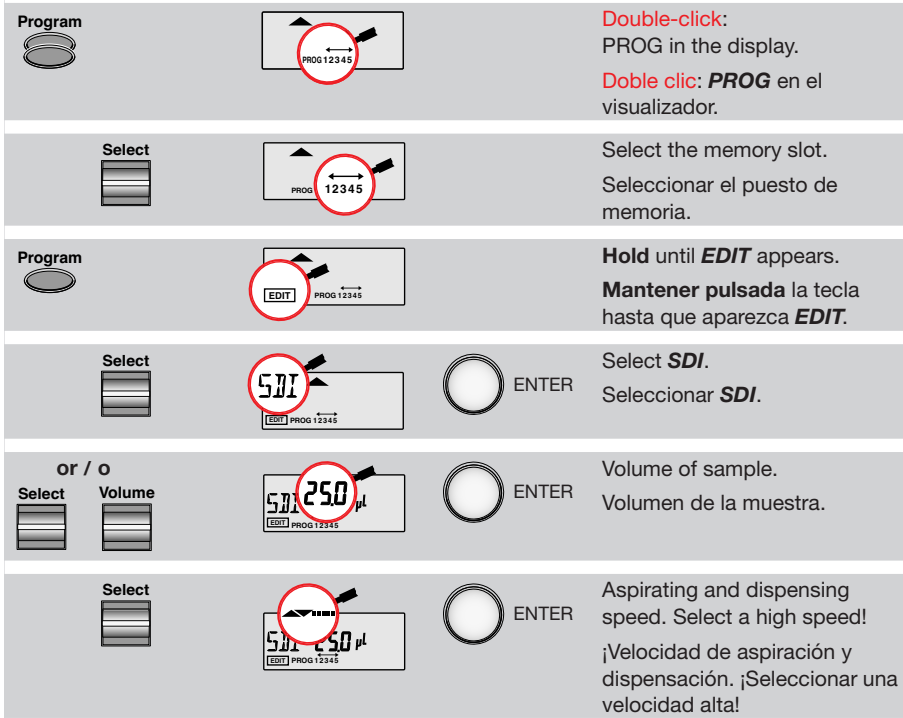

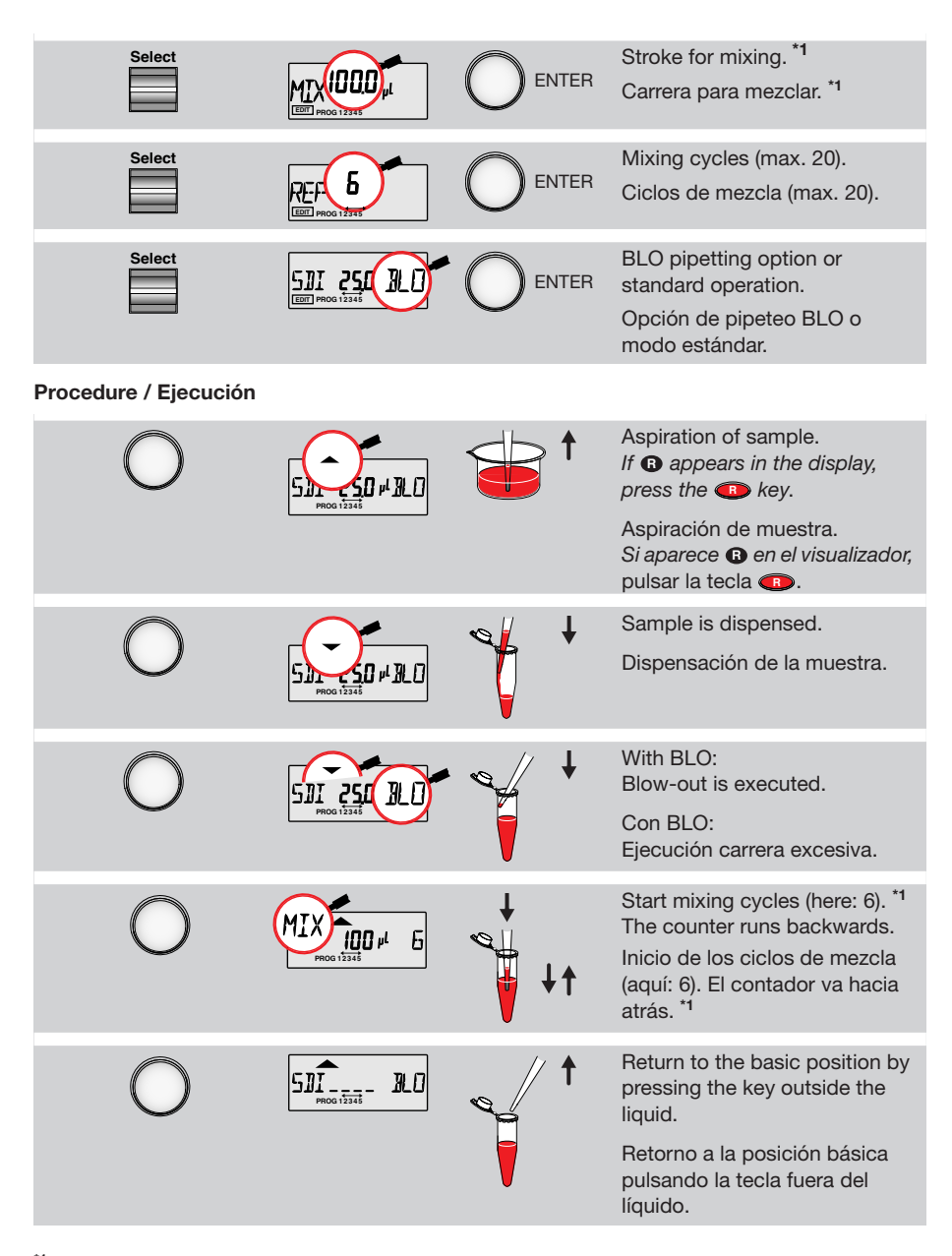

**<sup>\*1</sup>** Mixing volume is somewhat higher than displayed.

**\*1** El volumen de mezcla es algo superior al indicado.

**B**

### **VIII. ASP = Aspirate / Aspiración múltiple**

From program version V.1.56 onwards

With ASP, several volumes of the same size are aspirated simultaneously into a pipette tip. If the tip is filled, the entire content is dispensed. This procedure is a "reverse dispensing".

A partir de la versión del programa V.1.56

Con ASP, se aspiran simultáneamente varios volúmenes del mismo tamaño en una punta de pipeta. Si la punta está llena se dispensa todo el contenido. El procedimiento es una "dispensación inversa".

### **Programming / Programación**

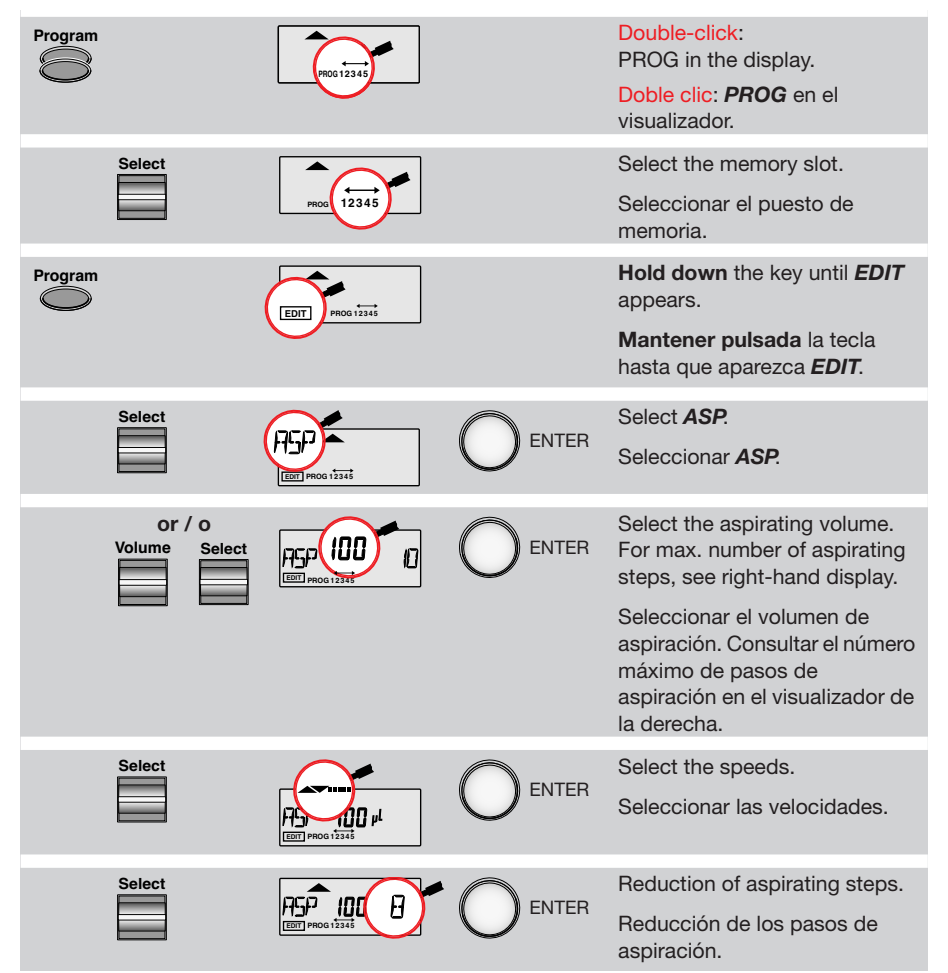

**B**

### **Procedure / Ejecución**

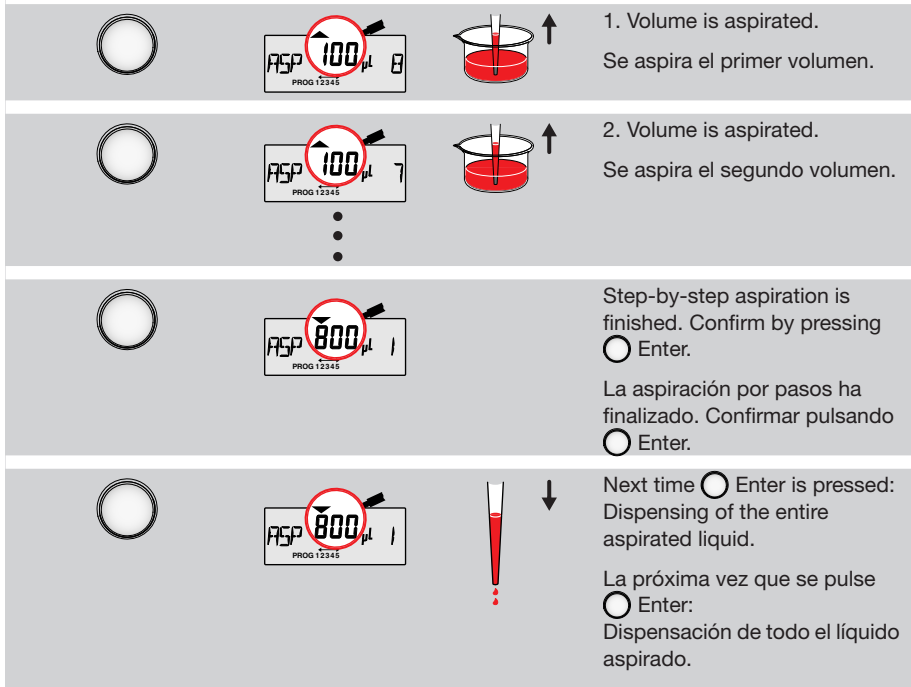

 $\mathbf B$ 

### **Eppendorf Research pro, single-channel / monocanal**

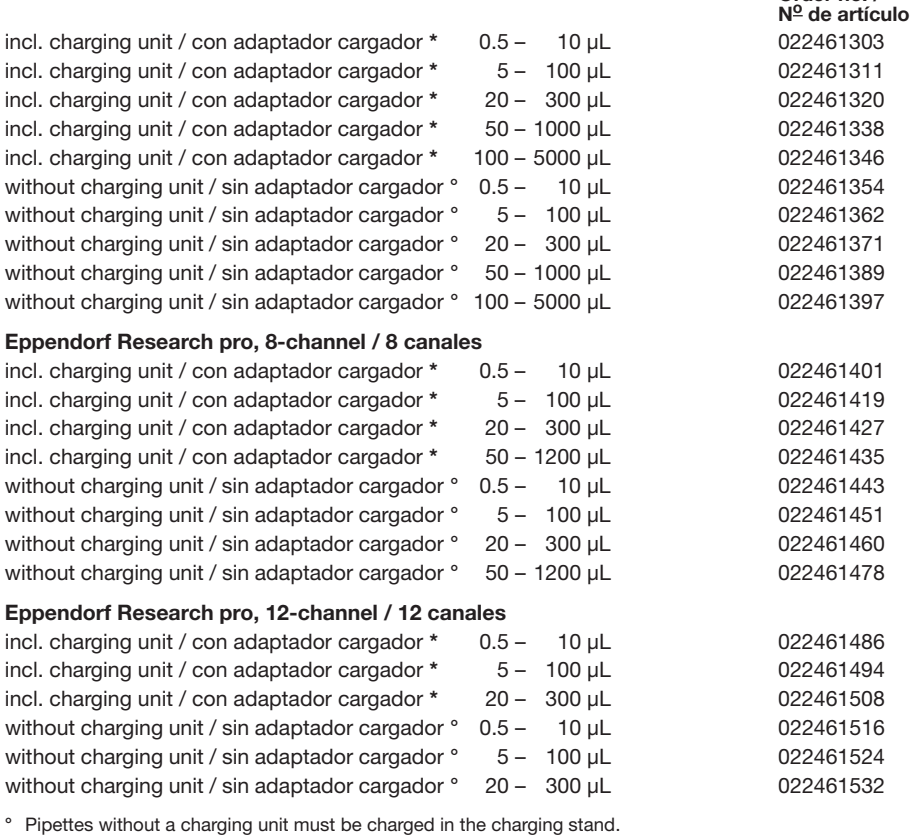

° Pipetas vendidas sin adaptador cargador tienen que cargarse con el cargador opciónal.

### **Charging stand / Cargador**

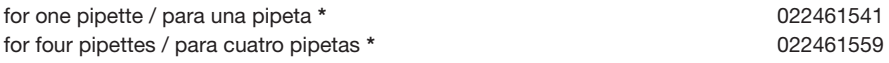

**\*** If the delivery address is not in the country in which the device shall be used: When placing your order, please specify the country in which the device is to be used and the voltage used in that country. Only then is it possible for us to deliver the power unit of the charging unit/stand with the necessary input voltage.

**\*** Si la dirección de entrega no se encuentra en el país destino: Por favor, indicar en el pedido el país destino especificando la tensión allí usada. Sólo así podemos entregar la fuente de alimentación del adaptador cargador/cargador con la tensión de entrada necesaria.

**Order no. /** 

### **Pipette tips / Puntas de pipeta – epT.I.P.S.**

The packing units stated represent the minimum order quantity. Las cantidades indicadas representan la cantidad del pedido mínimo. (Box = reusable box / caja reutilizable, Rack = disposable rack / caja desechable)

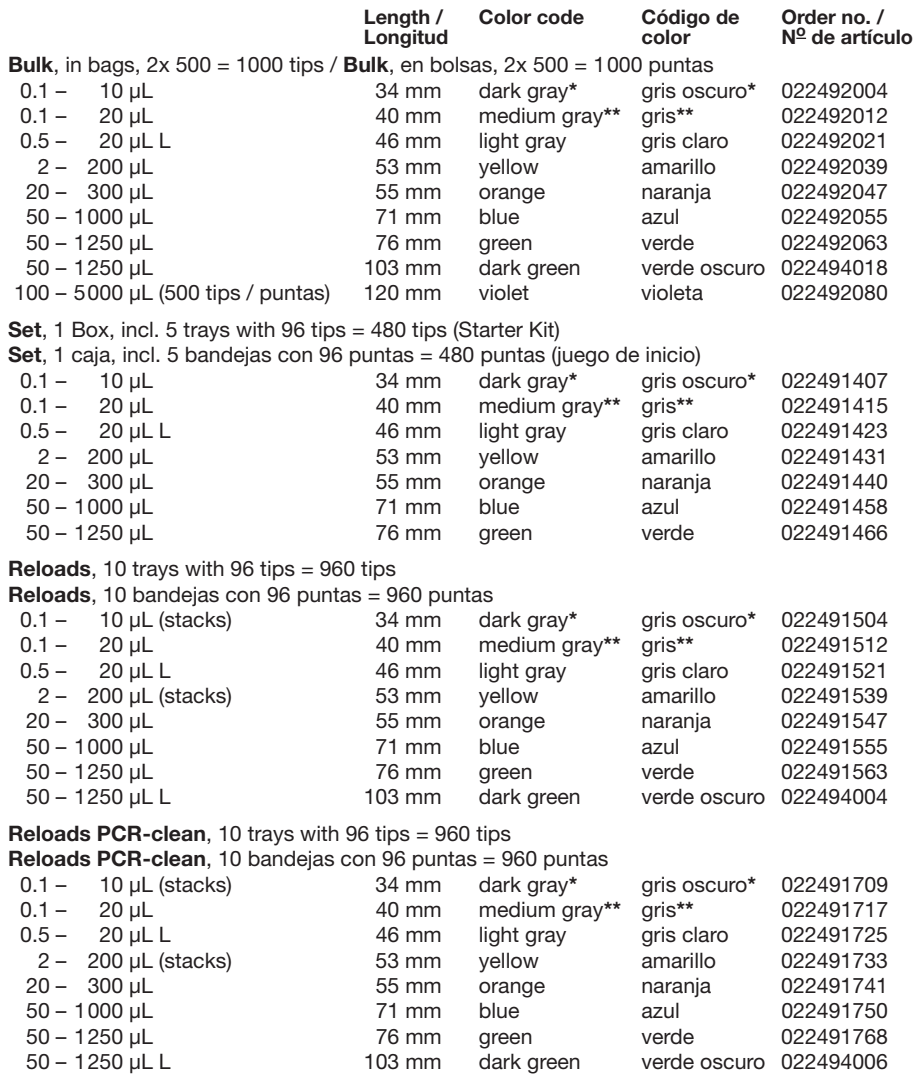

**\*** former name: anthracite / Nombre anterior: antracita

**\*\*** former name: dark gray / Nombre anterior: gris oscuro

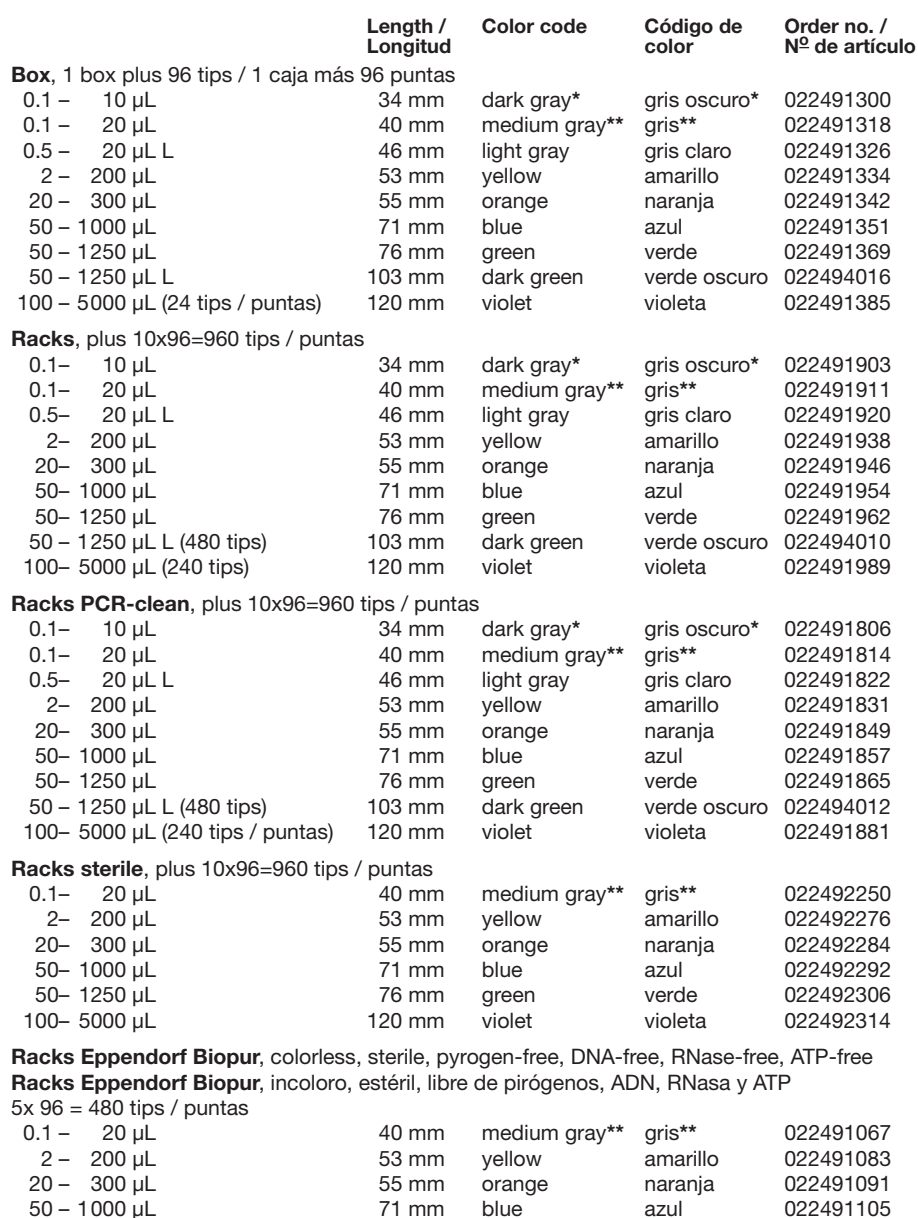

50 – 1250 µL 76 mm green verde 022491113 50 – 1250 µL L (480 tips) 103 mm dark green verde oscuro 022494014

**\*** former name: anthracite / Nombre anterior: antracita

**\*\*** former name: dark gray / Nombre anterior: gris oscuro

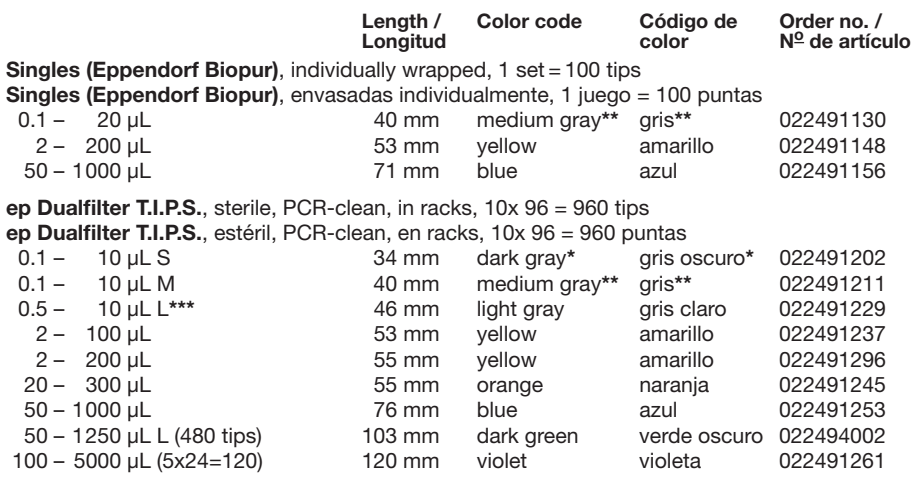

**\*** former name: anthracite / Nombre anterior: antracita

**\*\*** former name: dark gray / Nombre anterior: gris oscuro

**\*\*\*** Available as a 20 µL ep Dualfilter T.I.P.S. under the same order number from the end of 2008. The 10 µL version will be discontinued. /

Disponible como ep Dualfilter T.I.P.S. de 20 µL bajo el mismo número de pedido a partir de fines de 2008. Se suspende la producción de la versión de 10 µL.

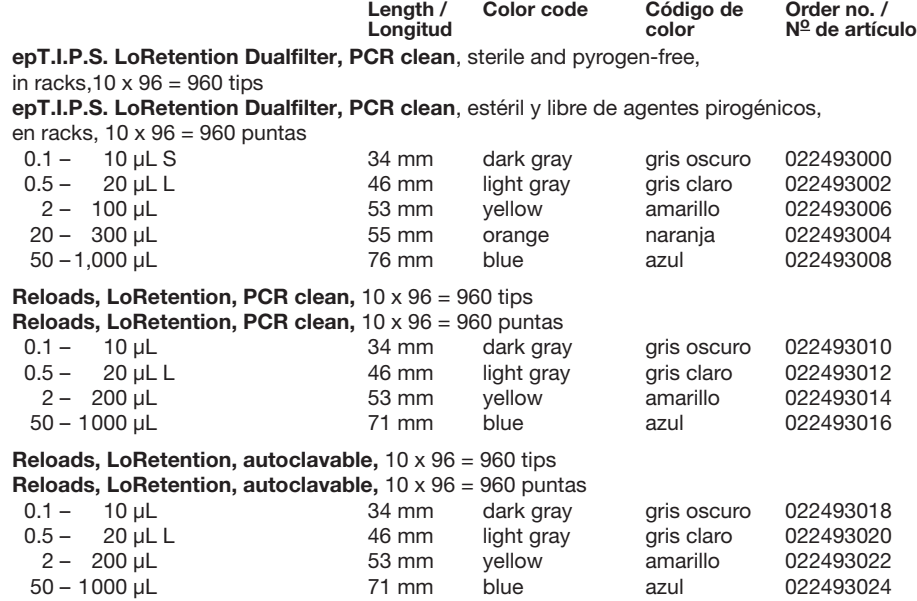

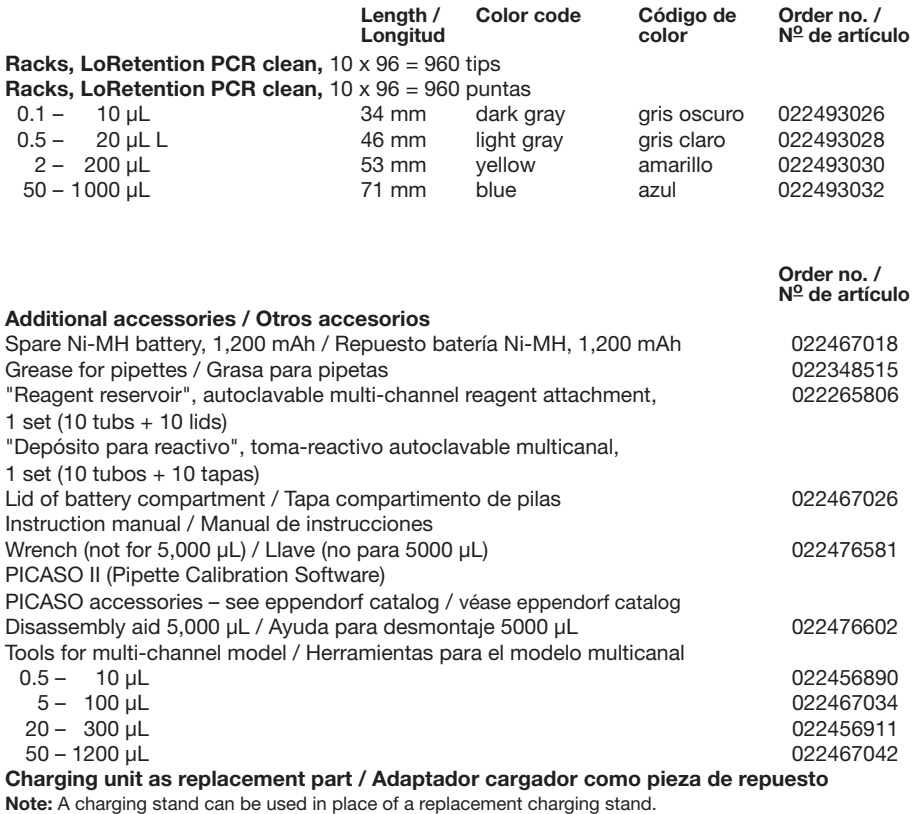

**Nota**: En lugar del adaptador cargador de repuesto puede utilizarse también un soporte.

Charging unit 120 V, "USA" / Adaptador cargador 120 V, "USA"

**B**

### **Spare parts for single-channel pipettes / Piezas de repuesto para pipetas monocanal**

The disassembly procedure can be found in Sec. 6.2 / Para el desmontaje, ver cap. 6.2

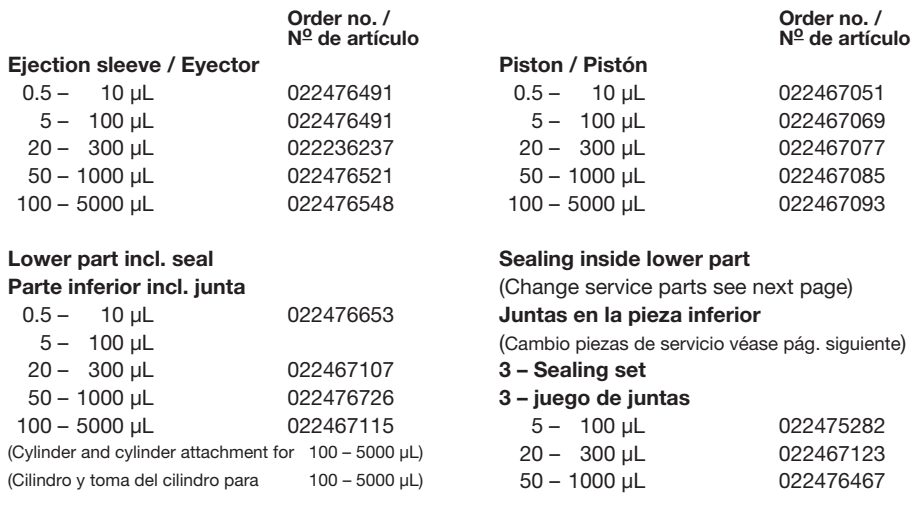

### **5 – Filling tube (5 pieces, 1 wire punch)**

(To change filling tube, see next page)

**5 – Tubo de carga (5 piezas, 1 mandril expulsor)** (Para cambiar el tubo de llenado véase pág. siguiente)

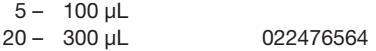

**B**

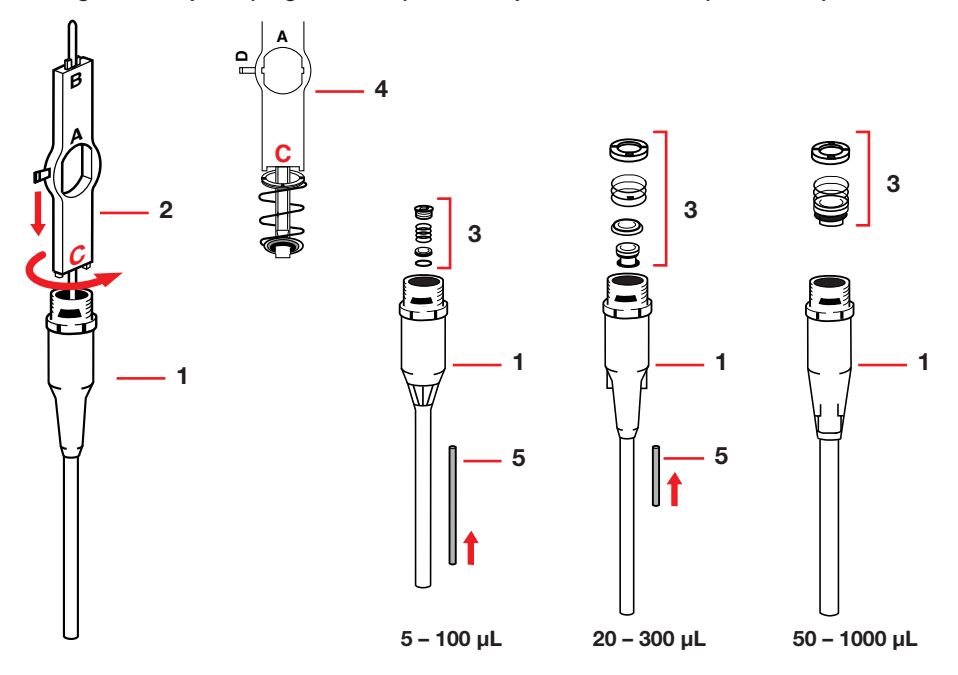

**Change Service parts (single-channel) / Cambio piezas de servicio (monocanal)**

The seals in the lower part (1) are unscrewed from the lower part (which has been separated from the pipette; see Sec. 6.2) using the wrench  $(2)$ . The lower parts for  $0.5 - 10 \mu L$  and  $100 - 5,000$  µL do not contain any seals. With the  $10 - 100$  µL pipette, side B of the wrench (2) is used for screwing/unscrewing. Parts of the seal are then pulled out using side C (3). With the other pipettes, the seals are unscrewed using side C of the wrench or are tapped out after having been loosened. For mounting, the sealing set (3) is placed onto the wrench (4). When screwing together, do not tighten too much. The filling tube (5) is delivered as a spare-parts pack together with a wire punch. After assembling, trigger a motor reset and check the dispensing function.

Las juntas en la parte inferior (1) se desenroscan de la parte inferior (de la que se han separado de la pipeta; ver cap. 6.2) con la llave  $(2)$ . Las partes inferiores para volúmenes  $0.5 - 10 \mu$ l y 100 – 5.000 µl no llevan juntas. Con la pipeta de 10 – 100 µl, se usa el lado B de la llave (2) para enroscar / desenroscar. Después se sacan las partes de la junta con el lado C (3). Con otras pipetas, las juntas se desenroscan con el lado C de la llave o golpeando hacia afuera después de haber aflojado. Para el montaje, se coloca el juego de juntas (3) en la llave (4). Al enroscar, no apretar demasiado. El tubo de carga (5) se entrega como paquete de piezas de repuesto equipado con un mandril expulsor. Después del montaje, provocar un reset de motor y controlar el funcionamiento correcto del dispositivo.

#### **Spare parts for multi-channel model / Piezas de repuesto para modelo multicanal**

**Order no. /**

The disassembly procedure can be found in Section 6.3 / Para el procedimiento de desmontaje, ver cap. 6.3.

**No de artículo O-rings for nose cone (24 pieces) Piston seals for multi-channel model incl. mounting aid** Set of piston seals **(no lubrication required; see section 6.3)** (Change service parts see below and next page) **Juntas tóricas para conos de trabajo Juntas de pistón para multicanal (24 piezas) con ayuda de montaje (ver cap. 6.3)** Juego de juntas de pistón

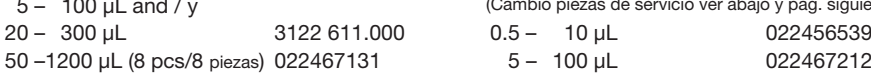

## **Lower parts, cpl., 8-channel**

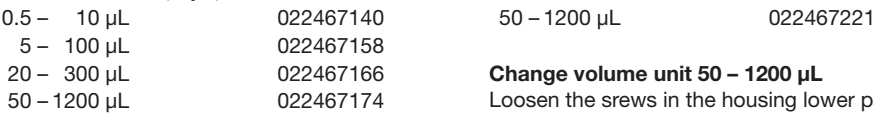

#### **Lower parts, cpl., 12-channel**

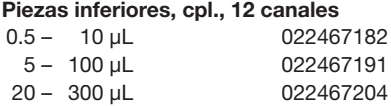

### **Tools for multi-channel model Herramientas para multicanal**

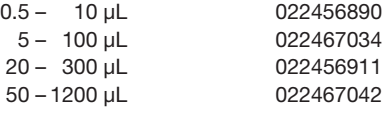

**Order no. /**  $N<sup>0</sup>$  de artículo

(Cambio piezas de servicio ver abajo y pág. siguiente)

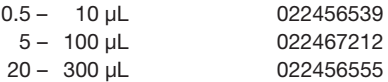

#### **Piezas inferiores, cpl., 8 canales Volume unit / Unidad de volumen**

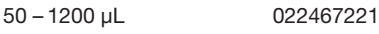

#### 20 – 300 µL 022467166 **Change volume unit 50 – 1200 µL**

Loosen the srews in the housing lower part and lift the top half of the lower part. Press down the volume unit below which is to be exchanged, so that the upper part is lifted out of the groove.

#### **Cambio unidad de volumen 50 – 1200 µL**

Aflojar los tornillos de la semicarcasa inferior y levantar la mitad superior de ésta. Bascular la unidad de volumen a cambiar apretándola abajo, de modo que la parte superior salga fuera de la ranura.

#### **Important notes regarding ordering information**

Only parts with order numbers are available. Please only use the accessories recommended by Eppendorf. Using disposables which we have not recommended can reduce the imprecision, inaccuracy and the life of the pipette. We do not honor any warranty or accept any responsibility for damage resulting from such action.

#### **Observaciones importantes sobre el programa de ventas**

Sólo se suministran piezas dotadas de número de pedido. Por favor, usar sólo los accesorios originales de Eppendorf. La imprecisión, la incorrección y la vida de la pipeta puede verse reducida con el uso de otras piezas que no estén recomendadas por nosotros. Declinamos todo tipo de garantía y de responsabilidad por los daños que resulten de ello.

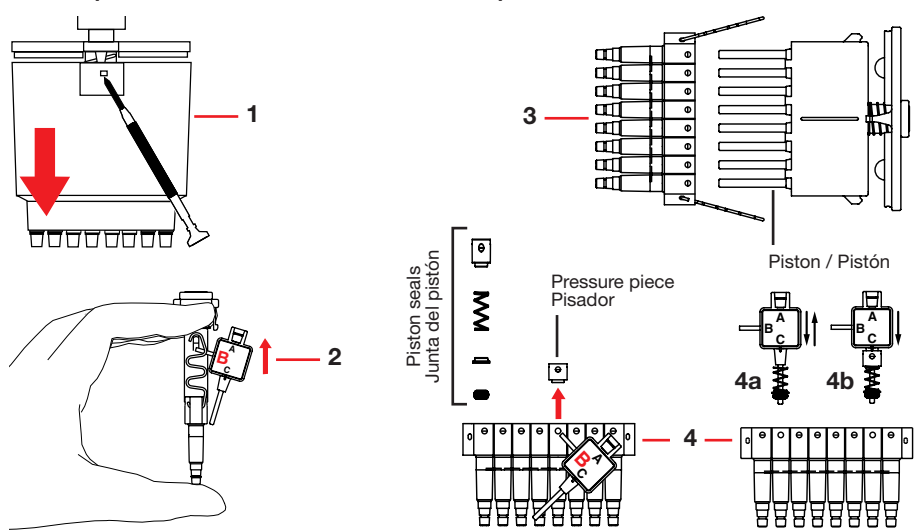

**Change Service parts multi-channel up to 300 µL Cambio piezas de servicio multicanal hasta 300 µL**

- 1 Using the screwdriver, press in the catch and pull off the housing.
- 2 Using the tool, lever off the metal clips from the safety hook. This part is under spring tension. Hold the part as shown in the diagram and loosen the metal clip on both sides.
- 3 Pull off the tip holder (nose cones). It is advisable to clean the piston with isopropanol. Lightly lubricate the piston using silicone grease.
- 4 Loosen the pressure piece using the punch (B) on the tool. The pressure piece is under spring tension. Hold the piece using your forefinger. Pull out the springs and the sealing ring using the tool (4a). Reassemble in reverse order. The parts are placed onto the tool (4b). Move piston in upper position. After assembling, trigger a motor reset and check the dispensing function.
- 1 Con el destornillador, apretar en la muesca y sacar la carcasa.
- 2 Con la herramienta, apalancar las pinzas metálicas del gancho de seguridad. Esta pieza se encuentra bajo tensión elástica. Sujetar la pieza como se muestra en el diagrama y aflojar la pinza metálica por ambos lados.
- 3 Sacar el soporte de la punta (conos de trabajo). Se recomienda limpiar el pistón con isopropanol. A continuación, lubricar ligeramente el pistón con grasa de silicona.
- 4 Aflojar el pisador con el mandril (B) en la herramienta. El pisador se encuentra bajo tensión elástica. Sujetar la pieza con el dedo índice. Sacar los resortes y el anillo obturador con la herramienta (4a). Volver a montar en sentido inverso. Las piezas se colocan en la herramienta (4b). Llevar el pistón a la posición superior. Después del montaje, provocar un reset de motor y controlar la función de dispensación.

### **EC Conformity Declaration**

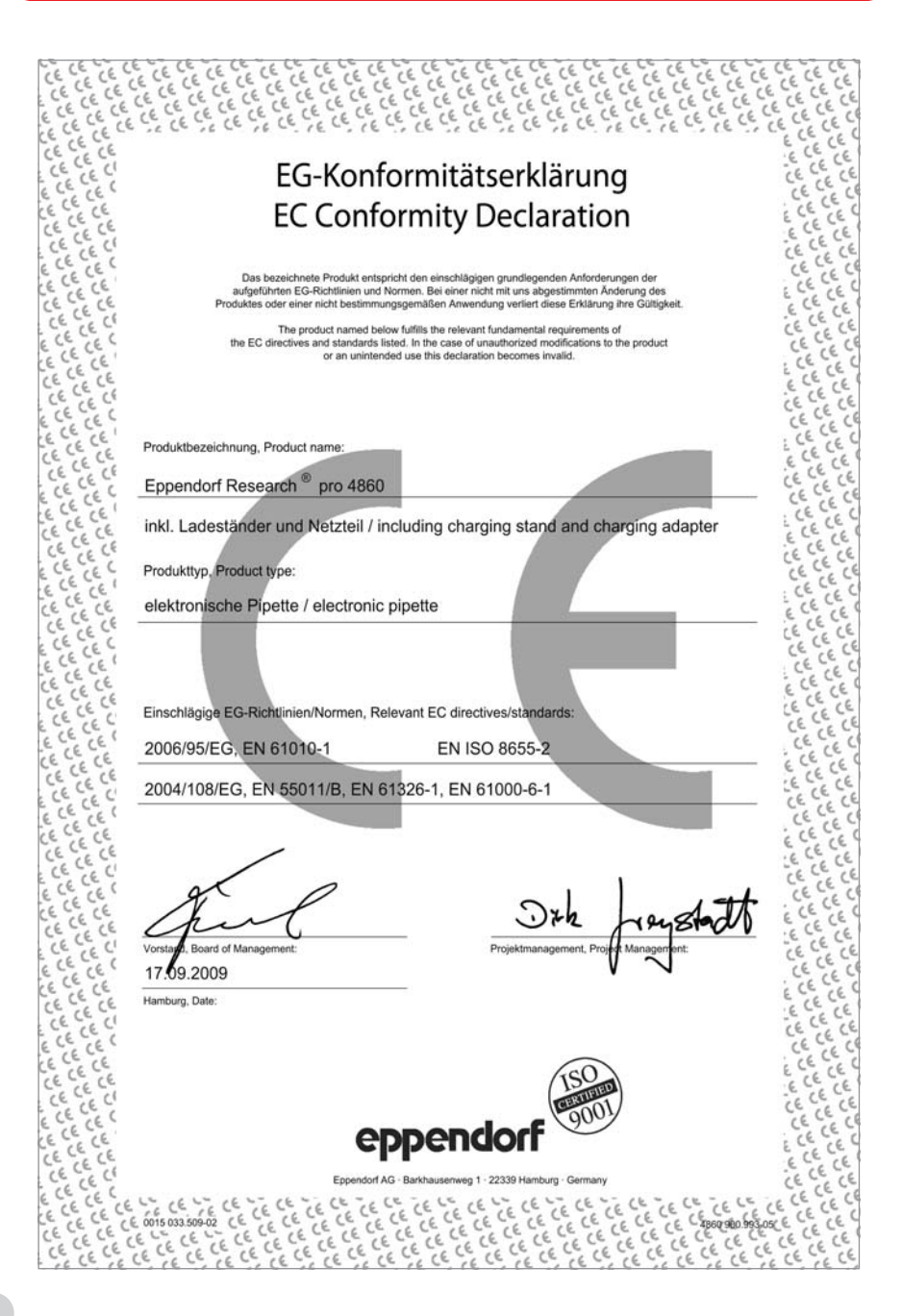

### **Eppendorf Offices**

#### **AUSTRALIA / NEW ZEALAND**

Eppendorf South Pacific Pty. Ltd. Tel. +61 2 98 89 50 00 Fax +61 2 98 89 51 11 E-Mail: Info@eppendorf.com.au Internet: www.eppendorf.com.au

#### **AUSTRIA**

Eppendorf Austria GmbH Tel. +43 (0) 1 890 13 64 0 Fax +43 (0) 1 890 13 64 20 E-Mail: office@eppendorf.at Internet: www.eppendorf.at

#### **BRAZIL**

Eppendorf do Brasil Ltda. Tel. +55 11 3095 9344 Fax +55 11 3095 9340 E-Mail: eppendorf@eppendorf.com.br Internet: www.eppendorf.com.br

#### **CANADA**

Eppendorf Canada Ltd. Tel. +1 905 826 5525 Fax +1 905 826 5424 E-Mail: canada@eppendorf.com Internet: www.eppendorfna.com

#### **CHINA**

Eppendorf China Ltd. Tel. +86 21 38560500 Fax +86 21 38560555 E-Mail: market.info@eppendorf.cn Internet: www.eppendorf.cn

#### **CZECH REP. & SLOVAKIA**

EPPENDORF Czech & Slovakia s.r.o. Tel. +420 323 605 454 Fax +420 323 605 454 E-Mail: eppendorf@eppendorf.cz Internet: eppendorf.cz Internet: eppendorf.sk

#### **FRANCE**

EPPENDORF FRANCE S.A.R.L. Tel. +33 1 30 15 67 40 Fax +33 1 30 15 67 45 E-Mail: eppendorf@eppendorf.fr Internet: www.eppendorf.fr

#### **GERMANY**

Eppendorf Vertrieb Deutschland GmbH Tel. +49 2232 418-0 Fax +49 2232 418-155 E-Mail: vertrieb@eppendorf.de Internet: www.eppendorf.de

#### **HUNGARY**

Eppendorf Austria GmbH Tel. +43 (0) 1 890 3 64 0 Fax +43 (0) 1 890 3 64 20 E-Mail: bosze.z@eppendorf.at Internet: www.eppendorf.hu

#### **INDIA**

Eppendorf India Limited Tel. +91 44 42 11 13 14 Fax +91 44 42 18 74 05 E-Mail: info@eppendorf.co.in Internet: www.eppendorf.co.in

#### **ITALY**

Eppendorf s.r.l. Tel. +390 2 55 404 1 Fax +390 2 58 013 438 E-Mail: eppendorf@eppendorf.it Internet: www.eppendorf.it

#### **JAPAN**

Eppendorf Co. Ltd. Tel. +81 3 5825 2363 Fax +81 3 5825 2365 E-Mail: info@eppendorf.jp Internet: www.eppendorf.jp

### **NORDIC**

Eppendorf Nordic Aps Tel. +45 70 22 29 70 Fax +45 45 76 73 70 E-Mail: nordic@eppendorf.dk Internet: www.eppendorf.dk

#### **SOUTH & SOUTHEAST ASIA**

Eppendorf Asia Pacific Sdn. Bhd. Tel. +60 3 8023 2769 Fax +60 3 8023 3720 E-Mail: eppendorf@eppendorf.com.my Internet: www.eppendorf.com.my

#### **SPAIN**

Eppendorf Ibérica S.L.U. Tel. +34 91 651 76 94 Fax +34 91 651 81 44 E-Mail: iberica@eppendorf.es Internet: www.eppendorf.es

#### **SWITZERLAND**

Vaudaux-Eppendorf AG Tel. +41 61 482 1414 Fax +41 61 482 1419 E-Mail: vaudaux@vaudaux.ch Internet: www.eppendorf.ch

#### **UNITED KINGDOM**

Eppendorf UK Limited Tel. +44 1223 200 440 Fax +44 1223 200 441 E-Mail: sales@eppendorf.co.uk Internet: www.eppendorf.co.uk

#### **USA**

Eppendorf North America, Inc. Tel. +1 516 334 7500 Fax +1 516 334 7506 E-Mail: info@eppendorf.com Internet: www.eppendorfna.com

#### **OTHER COUNTRIES**

Internet: www.eppendorf.com/worldwide

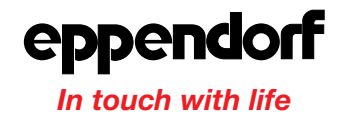

#### **Your local distributor: www.eppendorf.com/worldwide**

Eppendorf AG · 22331 Hamburg · Germany · Tel: +49 40 538 01-0 · Fax: +49 40 538 01-556 E-mail: eppendorf@eppendorf.com

Eppendorf North America, Inc. · 102 Motor Parkway · Hauppauge, NY 11788-5178 · USA Tel: +1 516 334 7500 · Toll free phone: +1 800 645 3050 · Fax: +1 516 334 7506 · E-mail: info@eppendorf.com

#### **Applications Support**

Europe, International: Tel: +49 1803 666 789 · E-mail: support@eppendorf.com North America: Tel: +1 800 645 3050, menu option 2 · E-mail: techserv@eppendorf.com Asia Pacific: Tel: +60 3 8023 6869 · E-mail: support\_asiapacific@eppendorf.com